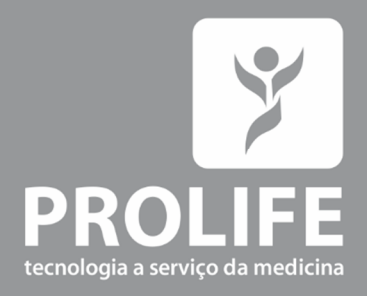

# **Manual do** Usuário

Eletrocardiógrafos ECG 100L, 100S, 100+, 200L, 200S e 200+

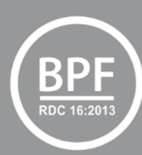

www.prolife.com.br

### INFORMAÇÕES DO PRODUTO

### ProLife Equipamentos Médicos Eireli.

CNPJ: 66.783.630/0002-79 IE.: 001030811.00-30 Av. Pref. Olavo Gomes de Oliveira, 6800 – Desm Murilo Gattini 37561-130 - Pouso Alegre, MG Fone: (11) 5081-7190 / (11) 5539-0746 www.prolife.com.br

Nome Técnico: Eletrocardiógrafos Nome Comercial: Eletrocardiógrafos Modelos: ECG 100L, 100S, 100+, 200L, 200S e 200+ Registro na ANVISA: 10394530054 Responsável Técnico: Alexandre Yamamura CREA/SP: 5061068260/D

Este equipamento é fabricado pela ProLife Equipamentos Médicos Eireli. empresa cujo Sistema de Gestão da Qualidade é certificado e está em conformidade com a ISO 9001 – Sistema de Gestão de Qualidade, ISO 13485 – Produtos para Saúde e RDC 16/2013 – Certificado de Boas Práticas de Fabricação.

### Revisão: 01 – Setembro/2021

### **DECLARAÇÃO**

O fabricante detém os direitos autorais deste manual, e também têm o direito de tratar este manual como arquivo confidencial. Este manual é usado somente para operação, manutenção e serviço de produto. Este manual contém informações exclusivas protegidas por leis de direitos autorais e reservamo-nos o direito da autoria. Sem a aprovação por escrito do fabricante nenhuma parte deste manual deve ser fotocopiada, xerocada ou traduzida para outros idiomas. O conteúdo deste manual está sujeito a alterações sem aviso prévio.

### RESPONSABILIDADE DO FABRICANTE

Somente nas seguintes circunstâncias o fabricante será responsável pela segurança, confiabilidade e desempenho do equipamento:

- Toda a instalação, ampliação, readequação, reforma ou reparos forem realizados por pessoal certificado pelo fabricante.
- As condições de armazenamento, operação e condições elétricas do equipamento estiverem conforme as especificações.
- O equipamento for utilizado de acordo com o Manual do Usuário.
- O equipamento for utilizado com os acessórios originais ou compatíveis aprovados e testados conforme a norma técnica, descritos no Certificado de Conformidade do INMETRO

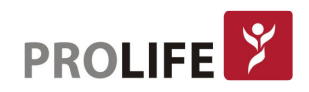

### SOBRE ESTE MANUAL

Este manual contém as instruções necessárias para operar o equipamento com segurança e de acordo com sua função e uso pretendido. A leitura deste manual é um pré-requisito para o correto desempenho e operação do equipamento e as condições para segurança do paciente e operador.

Este manual é baseado na configuração mais completa, portanto alguns itens podem não se aplicar ao seu equipamento. Em caso de dúvida favor entrar em contato conosco.

Este manual é parte integrante do equipamento. Ele deve ser mantido perto do mesmo para que esteja disponível quando necessário.

Este manual é direcionado para profissionais da área clínica, que possuem conhecimento prático dos procedimentos médicos, prática e terminologia necessária requeridos para monitoramento de pacientes.

Todas as ilustrações deste manual são somente exemplos. Elas não necessariamente refletem o status ou dados exibidos no seu equipamento.

### Simbologia:

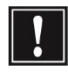

Atenção: Indica um risco potencial ou prática insegura que, se não evitada, pode resultar em ferimentos leves ou danos ao equipamento/propriedade.

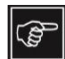

Nota: Fornece dicas de aplicação ou outras informações úteis para garantir que você obtenha o máximo de seu equipamento.

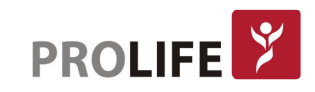

### **ÍNDICE**

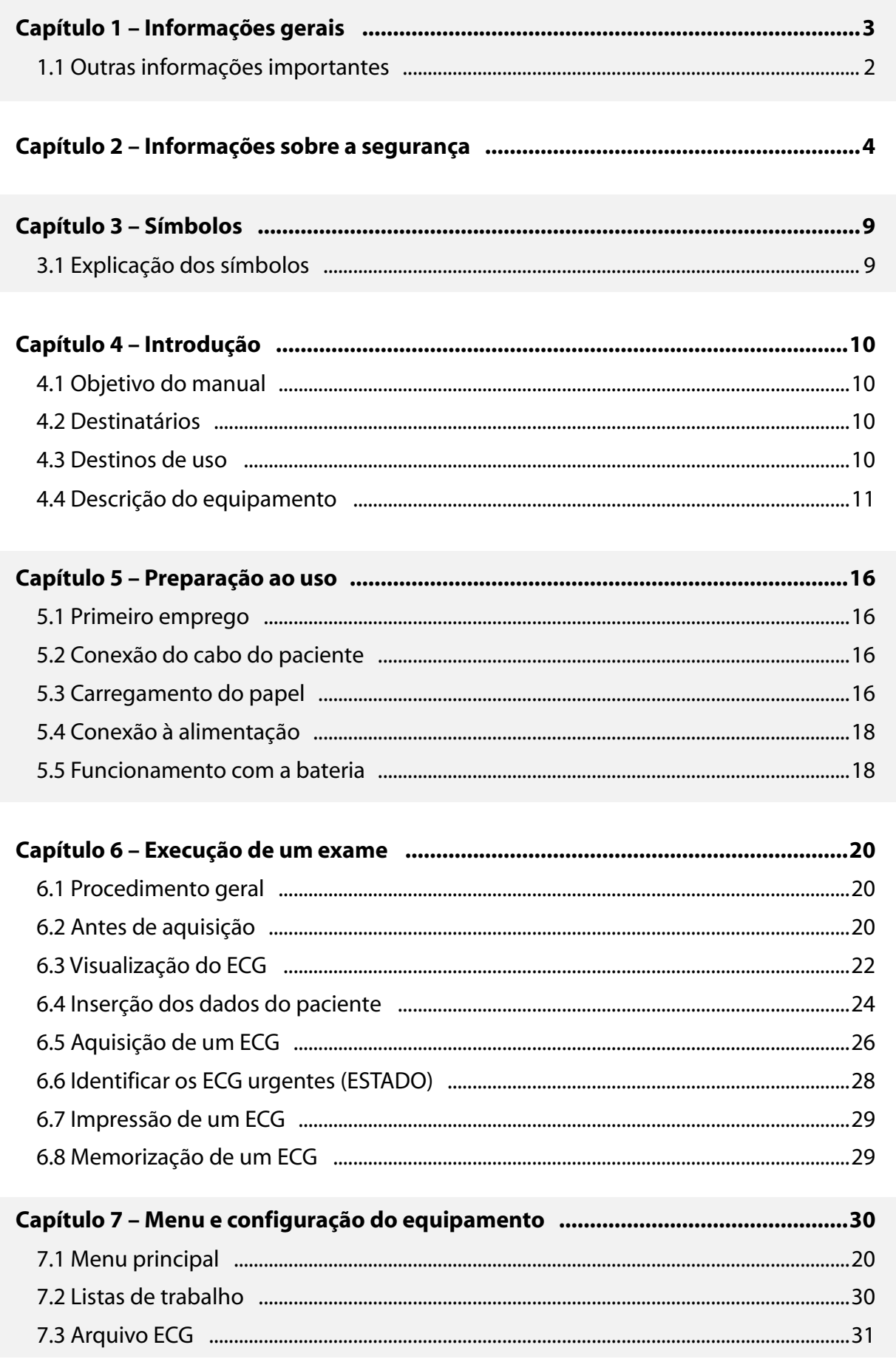

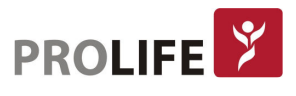

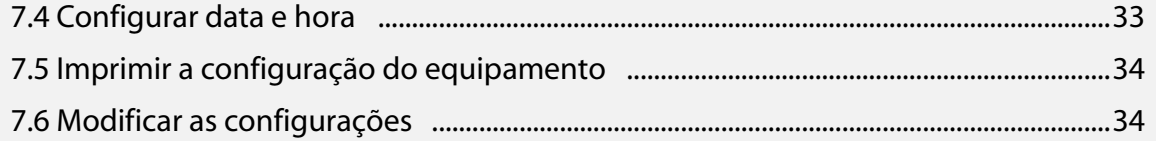

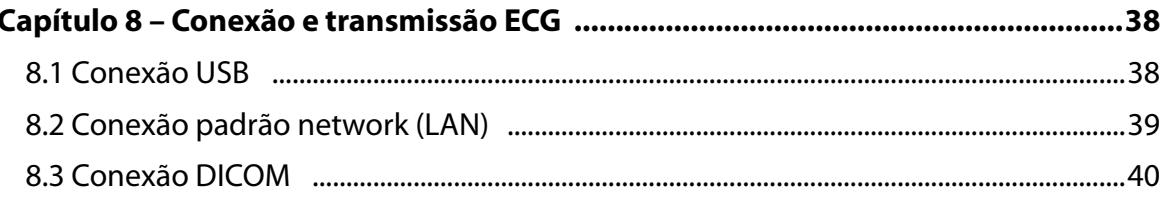

### 

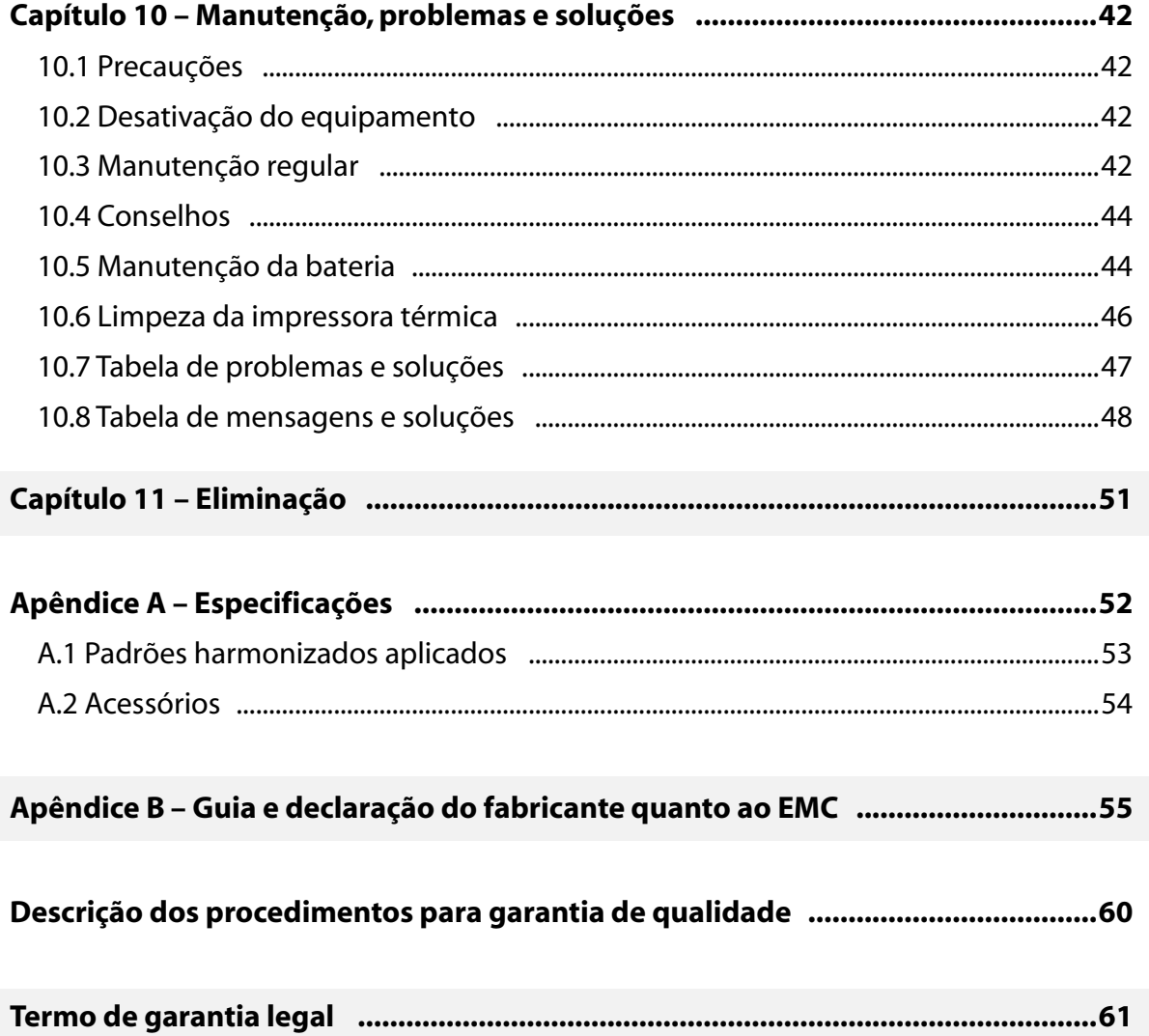

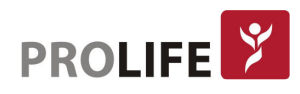

### CAPÍTULO 1 – INFORMAÇÕES GERAIS

Este manual é parte integrante do produto e deve estar sempre à disposição como material de suporte do profissional ou do operador. A atenção rigorosa às informações descritas neste manual é um pré-requisito fundamental para o uso correto e confiável do produto.

O operador deve ler completamente o manual, pois muitas das informações contidas são fornecidas apenas uma vez.

### 1.1 OUTRAS INFORMAÇÕES IMPORTANTES

Este manual foi escrito com o máximo cuidado. Em caso de detalhes não correspondentes às indicações do presente manual, comunique estas incongruências à ProLife que providenciará a correção o mais rápido possível.

As informações contidas neste manual são sujeitas a modificações sem prévio aviso. Todas as modificações serão efetuadas em conformidade com as normas de fabricação de produtos para saúde.

Todas as marcas citadas neste documento são marcas dos respectivos proprietários. Reconhece-se a tutela destas marcas.

Nenhuma parte deste manual pode ser impressa, traduzida ou reproduzida sem a autorização por escrito do fabricante.

Segue abaixo a lista de códigos do presente manual.

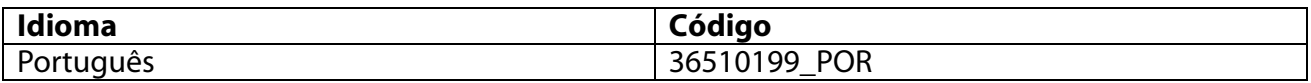

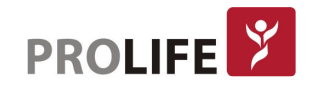

### CAPÍTULO 2 – INFORMAÇÃO SOBRE A SEGURANÇA

A ProLife considera-se responsável pela segurança, confiança e funcionalidade dos equipamentos somente se:

- 1. As operações de montagem, modificações ou reparos forem efetuadas pela ProLife ou por uma Assistência Credenciada;
- 2. O Equipamento for utilizado em conformidade com as instruções contidas no manual de uso.

Consultar sempre a empresa ProLife se desejar conectar aparelhagens não descritas neste manual.

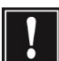

#### Atenção:

- Este manual fornece importantes informações sobre o uso correto e a segurança do equipamento. Se os procedimentos operacionais descritos não forem seguidos e se as especificações e recomendações fornecidas forem ignoradas, o equipamento pode danificar-se e pode causar riscos para a incolumidade física de operadores, de pacientes e das pessoas presentes nas proximidades.
- O equipamento não pode ser modificado, de modo algum.
- O equipamento adquire e apresenta dados que refletem a condição fisiológica do paciente; estas informações podem ser visualizadas pelo pessoal médico especializado e são úteis para determinar um diagnóstico de modo preciso. De qualquer modo, os dados não devem ser utilizados como único meio para determinar o diagnóstico do paciente.
- Os operadores, aos quais é destinado este equipamento, devem ter a competência necessária em relação aos procedimentos médicos e cuidados do paciente, além de ter o treinamento adequado necessário para o uso do mesmo. Antes de iniciar a utilizar o equipamento para aplicações clínicas, o operador deve ler com atenção e entender o conteúdo do manual. O conhecimento ou treinamento inadequados pode provocar maiores riscos para a incolumidade física dos operadores, de pacientes e das pessoas situadas nas proximidades, além de causar danos ao equipamento.
- Para garantir a segurança elétrica do operador durante o funcionamento, o equipamento deve ser conectado a um sistema de aterramento.
- Em caso de dúvidas sobre a integridade do sistema de aterramento, utilizar o equipamento através da própria bateria interna.
- O equipamento deve ser posicionado de modo a não dificultar as operações de desconexão da alimentação principal quando for utilizada uma fonte de alimentação externa. O cabo de alimentação é o interruptor principal utilizado para desconectar o equipamento de alimentação principal.
- Todos os conectores de entrada e saída de sinais (I/O) podem ser utilizados somente para a conexão aos equipamentos apropriados em conformidade com as normas NBR IEC 60601-1 ou outros padrões NBR IEC (por exemplo: NBR IEC 60950). Conectar outros equipamentos a este pode aumentar a dispersão de corrente ao chassi e/ou ao paciente. Para não comprometer a segurança do operador e do

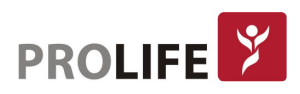

paciente, é necessário respeitar os requisitos NBR IEC 60601-1-1 e medir as correntes de dispersão para confirmar que não haja risco de choque elétrico.

- Para o correto funcionamento do equipamento e para a segurança dos operadores, pacientes e pessoas situadas nas proximidades, o aparelho e os acessórios devem ser conectados exclusivamente como indicado neste manual. Não conectar cabos telefônicos ao conector LAN.
- Para manter a imunidade contra potenciais interferências de sinais eletromagnéticos, é necessário utilizar um sistema de cabos blindados ao conectar o equipamento a uma rede.
- Para garantir a segurança do operador e do paciente, os aparelhos conectados à própria rede do equipamento devem estar em conformidade com as normas NBR IEC 60950 ou NBR IEC 60601-1.
- Para evitar choques elétricos, causados por potências diversas que podem existir entre os vários pontos de um sistema de rede distribuído, ou avarias aos aparelhos externos conectados à rede, a blindagem do cabo de rede (quando presente) deve ser conectada à instalação à terra com proteção adequada para a área de uso do equipamento.
- A segurança do paciente e do operador é garantida se as unidades periféricas e acessórios em contato direto com o paciente estiverem em conformidade com as normas NBR IEC 60601-1 e NBR IEC 60601-2-25. Utilizar exclusivamente peças de reposição e acessórios fornecidos com o equipamento e disponíveis na empresa ProLife.
- Os cabos para o paciente a serem utilizados com o equipamento são protegidos contra desfibrilação. Verificar os cabos do paciente antes do uso para verificar se há fissuras ou rupturas.
- As partes condutoras do cabo paciente, os eletrodos e as relativas conexões das partes aplicadas de tipo CF, inclusive o condutor neutro do cabo paciente e o eletrodo não devem entrar em contato com outras partes condutoras, inclusive as de massa (tomada de terra).
- A proteção contra a desfibrilação é garantida somente se forem utilizados cabos para o paciente e acessórios originais. Qualquer modificação do equipamento pode alterar o grau de proteção contra desfibrilação.
- Para evitar possíveis danos ou morte durante a desfibrilação do paciente é necessário evitar o contato com o equipamento e com o cabo do paciente. Além disso, é necessário posicionar adequadamente as placas de desfibrilação em relação aos eletrodos para minimizar queimaduras ao paciente.
- Este equipamento foi projetado para ser utilizado exclusivamente com os eletrodos especificados no presente manual. É necessário efetuar os procedimentos clínicos corretos para preparar o local dos eletrodos e monitorar o paciente contra eventuais irritações excessivas, inflamações ou outros tipos de reação da pele. Os eletrodos são destinados a breves períodos de utilização e devem ser removidos imediatamente após o uso.
- Os eletrodos para ECG podem causar irritações à pele; é necessário verificar se há sinais de irritação ou inflamação.

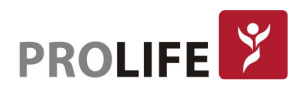

- Para evitar infeções, utilizar os componentes descartáveis (eletrodos, por exemplo) apenas uma vez. Para manter a segurança e a eficácia de uso, os eletrodos não devem ser utilizados além do prazo de validade.
- A qualidade do sinal produzido pelo eletrocardiógrafo pode sofrer alterações após o uso de outros equipamentos médicos como desfibriladores e aparelhos de ultrassom.
- Existe a possibilidade de risco de explosão. Não utilizar o aparelho em presença de substâncias anestésicas inflamáveis.
- Não há riscos para a segurança se o equipamento for utilizado de modo simultâneo a outros equipamentos como marca-passo ou outros estimuladores, pois podem surgir distúrbios no sinal.
- O equipamento está protegido para o uso em associação a equipamentos cirúrgicos de alta frequência (HF) e não fornece meios de proteção contra riscos relativos para o paciente.
- O funcionamento pode ser influenciado pela presença de fortes campos magnéticos como aqueles produzidos por equipamentos para a eletrocirurgia.
- O uso do equipamento não é aconselhável em presença de equipamentos de diagnósticos por imagens como Ressonância magnética (RM) ou Tomografia Computadorizada (TC) no mesmo ambiente.
- Utilizar exclusivamente as baterias aconselhadas. O uso de outros tipos de baterias pode implicar o risco de incêndio ou explosão.
- A bateria interna recarregável é de tipo NiMH com vedação hermética e não requer manutenção. Em caso de bateria defeituosa, consultar a Assistência Técnica Credenciada pela ProLife mais próxima.
- O aviso de bateria descarregada é projetado exclusivamente para as baterias indicadas. A utilização de outros tipos de baterias pode implicar na falta de indicação e consequente mau funcionamento do equipamento. Em caso de bateria descarregada, conectar o equipamento à rede elétrica.
- Nunca mergulhar o equipamento ou os cabos para o paciente em líquidos para limpá-los, colocá-los em autoclave ou no vapor, pois pode causar danos ao aparelho ou reduzir sua vida útil. O uso de detergentes/desinfetantes não específicos, o desrespeito aos procedimentos aconselhados ou o contato com materiais não específicos pode gerar maiores riscos para a incolumidade física de operadores, pacientes e das pessoas presentes nas proximidades ou causar danos ao equipamento. Não esterilizar o equipamento ou o cabo do paciente com gás óxido de etileno (EO). Verifique o capítulo 11 para as instruções sobre a correta limpeza e desinfeção.
- Não deixe o cabo do paciente sem supervisão na presença de crianças, pois pode causar estrangulamento acidental.
- Não deixar os eletrodos sem supervisão na presença de crianças, pois poderiam causar sufocamento por ingestão acidental.
- Para evitar danos ao teclado, não utilizar objetos pontiagudos ou pesados para pressionar as teclas e sim somente a ponta dos dedos.

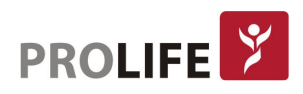

- O equipamento e o cabo do paciente devem ser limpos antes do uso. Verificar se as conexões apresentam danos ou desgaste excessivo antes do uso. Substituir o cabo do paciente em caso de danos ou desgaste excessivo.
- Não puxar ou tensionar o cabo paciente para não causar defeitos elétricos e ou mecânicos. Os cabos utilizados devem ser envolvidos em forma de anel e recolocados corretamente.
- No interior do equipamento não há partes que possam ser reparadas pelo usuário. Somente o pessoal de Assistência Técnica Credenciada está autorizado para a desmontagem do equipamento. Os aparelhos com defeito ou com mau funcionamento não devem ser utilizados e devem ser verificados/reparados por pessoal qualificado de Assistência Técnica Credenciada antes de serem utilizados novamente.
- O equipamento não requer algum tipo de calibração ou instrumentação especial para o uso e manutenção corretos.
- Quando for necessário descartar o aparelho, seus componentes e acessórios (baterias, cabos, eletrodos) e/ou material de embalagem do produto, seguir as normas locais para descarte dos detritos.

### **P** Nota:

- Os movimentos do paciente podem gerar ruído excessivo e interferir na qualidade do traçado do eletrocardiograma e, consequentemente, na correta análise do equipamento.
- É importante preparar adequadamente o paciente para permitir a aplicação correta dos eletrodos do eletrocardiograma e funcionamento correto do equipamento.
- O posicionamento incorreto dos eletrodos de identificação do algoritmo baseia-se na fisiologia normal e na ordem de derivação do eletrocardiograma e tenta identificar a eventual troca mais provável; porém, é aconselhável verificar as posições dos outros eletrodos do mesmo grupo (membros ou tórax).
- Se os eletrodos não estiverem conectados corretamente ao paciente ou se uma ou mais derivações estiverem danificadas, a tela indica como desconectar as derivações deste evento. Em caso de impressão de eletrocardiograma estas derivações estão indicadas no papel como uma onda quadrada.
- Como definido pelas normas de segurança NBR IEC 60601-1 e NBR IEC 60601-2-25, o equipamento é classificado da seguinte maneira:
	- o Equipamentos de classe IP (Internal Power ME Alimentação Interna) - classe I em alimentação AC/DC externa.
	- o Partes aplicadas de tipo CF à prova de desfibrilação.
	- o Equipamentos comuns.
	- o Não adequado ao uso em presença de gases anestésicos inflamáveis.
	- o Operação continuada.
- A Alimentação externa está declarada em "Classe I" segundo a norma IEC 60601-1 e utiliza um plug de três pinos para garantir o aterramento das linhas de alimentação. A única forma de aterrar o equipamento é através do cabo de

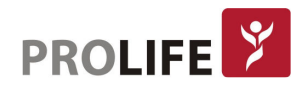

alimentação. As partes metálicas expostas acessíveis durante o funcionamento normal possuem isolamento duplo das linhas de alimentação. As ligações à terra internas são de terra funcional.

- As medidas efetuadas com o equipamento estão em conformidade com a norma NBR IEC 60601-2-25.
- O alimentador possui as seguintes características técnicas:
	- o Modelo: AFM60US18
	- o Fabricante: XP Power Limited
	- o Entrada nominal: 100-240 VAC, 50-60 Hz, 1.5 A
	- o Saída nominal: 30 W, 18 V, 1.67 A
	- o Classe de proteção: I
	- o Grau de proteção: IP20
- O equipamento é um equipamento de classe IIa segundo a Diretiva 93/42/CEE.
- A função do equipamento é a de adquirir sinais ECG e apresentar relatórios ECG para diagnóstico, tal como definido em NBR IEC 60601-2-25.
- Os requisitos de desempenho essenciais detalhados são os seguintes:
	- o Proteção de desfibrilação de acordo com NBR IEC 60601-2-25, cl. 201.8.5.5.1
	- o Precisão das medições automatizadas de acordo com NBR IEC 60601-2-25, cl. 201.12.1.101
	- o Desempenho de filtro de acordo com NBR IEC 60601-2-25, cl. 201.12.4.105.3
	- o Imunidade à descarga eletrostática de acordo com NBR IEC 60601-2-25, cl. 202.6.2.2.1
	- o Imunidade a transientes elétricos rápidos e surtos de acordo com NBR IEC 60601-2-25, cl. 202.6.2.4.1
	- o Imunidade a perturbações conduzidas de acordo com NBR IEC 60601-2-25, cl. 202.6.2.6.1
	- $\circ$  Imunidade à interferência de eletrocirurgia de acordo com NBR IEC 60601-2-25, cl. 202.6.2.101
- Para evitar danos ao equipamento durante o transporte e armazenagem (quando o aparelho estiver ainda em sua embalagem original), é necessário respeitar as seguintes condições ambientais:
	- o Temperatura Ambiente: 0°C a 40°C
	- o Umidade relativa: 25% a 95%
	- o Pressão atmosférica: 700 hPa a 1060 hPa
- O uso do equipamento é previsto em ambiente hospitalar ou consultório e deve respeitar os seguintes requisitos ambientais:
	- o Temperatura Ambiente: +10°C a 40°C
	- o Umidade relativa: 25% a 95%
	- o Pressão atmosférica: 700 hPa a 1060 hPa
- Após utilizar o equipamento com alimentação por bateria, conectar sempre o cabo de alimentação. Isto garante uma recarga automática das baterias para o uso sucessivo do equipamento.

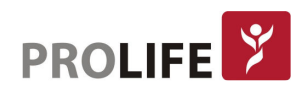

## CAPÍTULO 3 – SÍMBOLOS

### 3.1 EXPLICAÇÃO DOS SÍMBOLOS

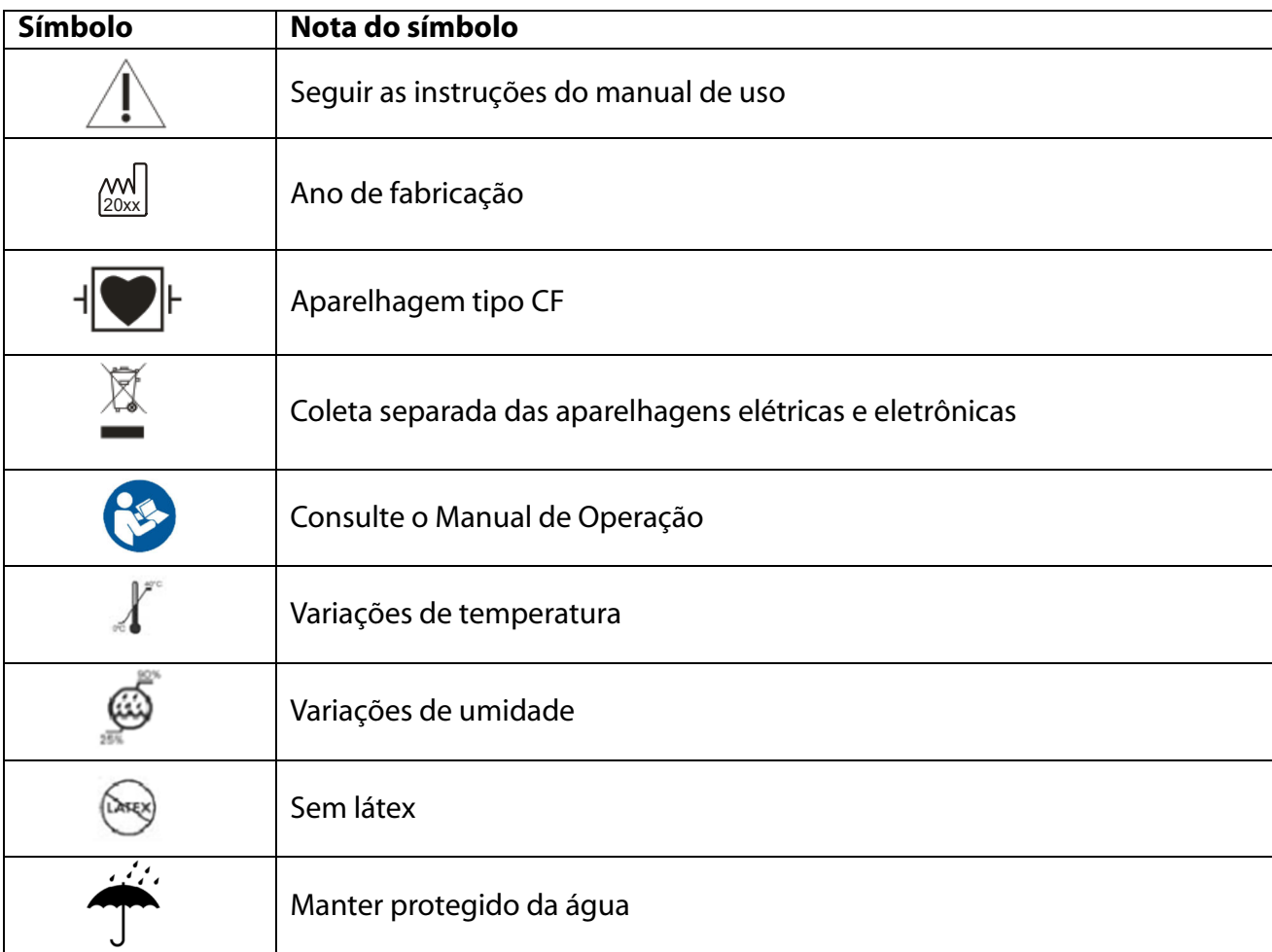

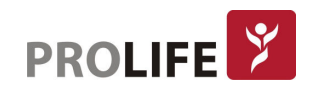

## CAPÍTULO 4 – INTRODUÇÃO

### 4.1 OBJETIVO DO MANUAL

Este manual refere-se à Família de Eletrocardiógrafos ECG 100L, 100S, 100+, 200L. 200S e 200+. O manual é o guia para a execução das seguintes operações:

- Uso racional do eletrocardiógrafo, das teclas com função e da sequência de menus.
- Preparação do equipamento para o uso;
- Aquisição, impressão e memorização dos traçados ECG;
- Configuração do sistema;
- Conexão e transmissão de traçados ECG;
- Atualização do equipamento;
- Identificação e resolução de problemas, manutenção do eletrocardiógrafo.

### 4.2DESTINATÁRIOS

Este manual é dirigido ao pessoal especializado. Portanto, presume-se o conhecimento específico dos procedimentos médicos e da terminologia, assim como indicado pela prática clínica.

### 4.3DESTINO DE USO

Os equipamentos da família ECG são eletrocardiógrafos de repouso, interpretativos, de alto desempenho e multicanais.

O sinal de ECG é adquirido com um cabo de paciente de 10 vias e é exibido em tempo real em uma tela LCD integrada no equipamento. O eletrocardiógrafo pode analisar e armazenar traçados ECG, enviá-los para um periférico externo via USB ou via Internet (apenas ECG 100+ e ECG 200+ e, opcionalmente, ECG 100S e ECG 200S), imprimir o ECG de 12 derivações em modo automático ou manual através de uma impressora térmica.

Os eletrocardiógrafos da família ECG são destinados para controle e diagnóstico de funções cardíacas. Em todo o caso, os resultados das análises realizadas pelo eletrocardiógrafo devem ser validadas por um Cardiologista.

Os eletrocardiógrafos da família ECG são destinados para uso em hospitais, clínicas médicas e consultórios médicos de qualquer dimensão.

- O equipamento deve ser usado para adquirir, analisar, exibir e imprimir eletrocardiogramas.
- O equipamento deve ser usado para fornecer dados a serem interpretados por um médico.
- O equipamento deve ser usado em um ambiente clínico, por um médico ou pessoal treinado que atue em nome de um médico profissional. Não deve ser usado como único meio de diagnóstico.
- As interpretações do ECG fornecidas pelo equipamento são apenas significantes quando são

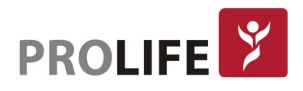

usadas em conjunto com médico que as interprete, assim como tendo em consideração todos os dados do paciente.

- O equipamento é destinado a ser usado em uma população adulta e pediátrica.
- O equipamento não deve ser usado como um monitor de sinais vitais fisiológicos.

### 4.4DESCRIÇÃO DO EQUIPAMENTO

O equipamento é um eletrocardiógrafo de diagnóstico de 12 derivações com capacidade de mostrar, adquirir, imprimir e memorizar os traçados de ECG para adultos e crianças. Além disso, calcula também os principais parâmetros globais ECG.

Como opção, o equipamento pode ser fornecido com um algoritmo de interpretação que gera laudo sugestivo dos traçados de ECG de 12 derivações quando realizado em repouso, algoritmo de Glasglow, que possui específicos por idade, sexo e raça. Se esta opção estiver habilitada, o algoritmo pode fornecer ao médico uma segunda opinião gerando mensagens de diagnóstico no relatório ECG.

Para mais informações sobre o algoritmo de interpretação de ECG em repouso, referir-se ao Manual de Instruções para médicos para aplicações em adultos e crianças (consultar a lista dos acessórios).

Os modelos ECG 100+ e ECG200+ podem ser configurados com uma memória mais ampliada, conexão bidirecional (LAN) e funcionalidade DICOM®.

O equipamento pode funcionar com baterias ou alimentação de rede.

Os formatos de impressão suportados incluem: padrão ou Cabrera 3, 3+1, 3+3, 6 ou 12 canais em modalidade automática e 3, 6 ou 12 canais de impressão da faixa de ritmo.

O equipamento compreende:

- 1. Cabo paciente;
- 2. Cabo de alimentação;
- 3. Papel termossenssível;
- 4. Pacote de eletrodos;
- 5. Guia para o médico para efetuar aplicações em adultos e crianças (com legenda de interpretação);
- 6. Manual operador.

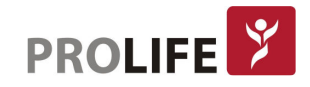

### 4.4.1 VISTA GERAL

Vista frontal dos modelos ECG 100+:

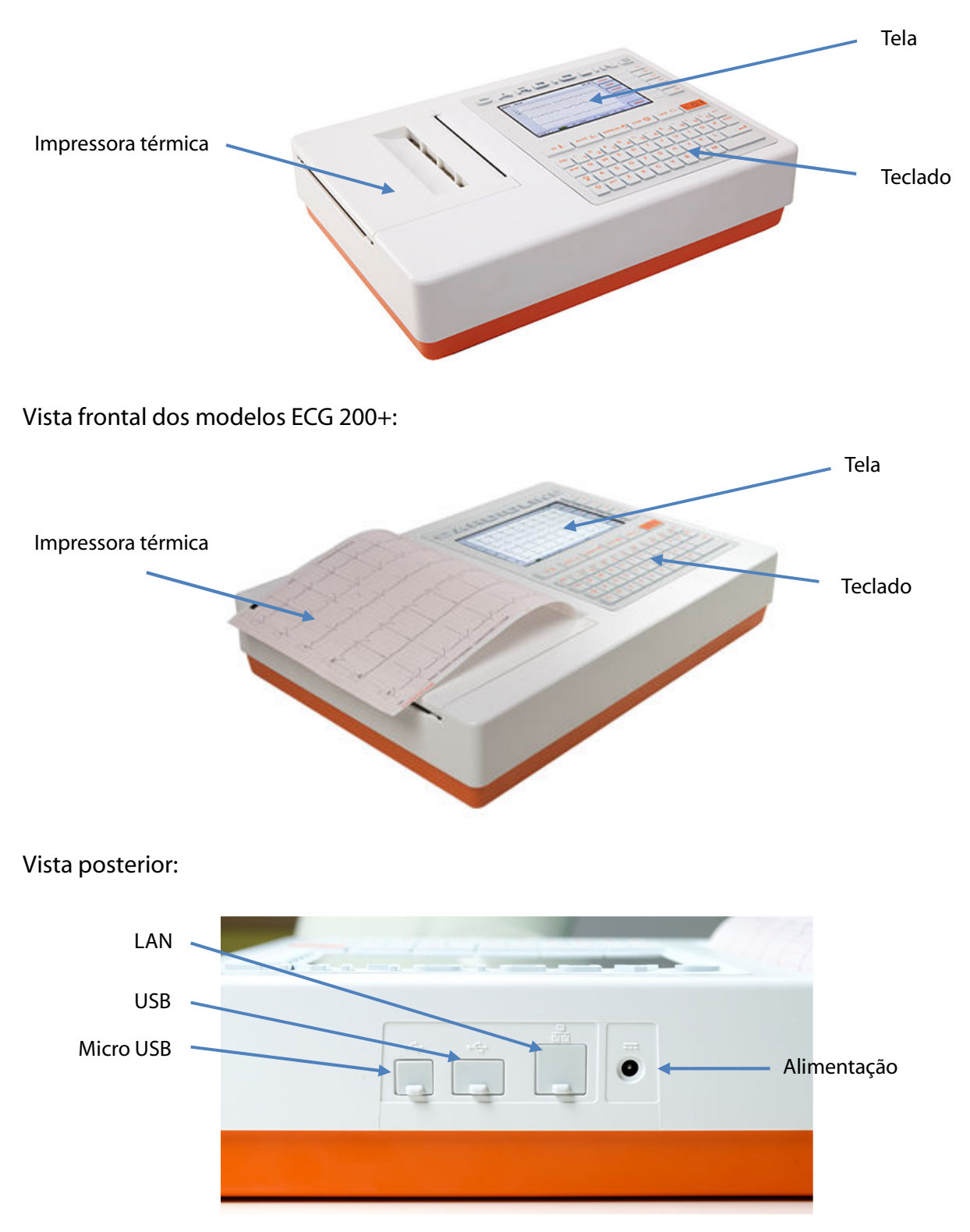

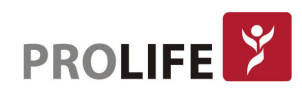

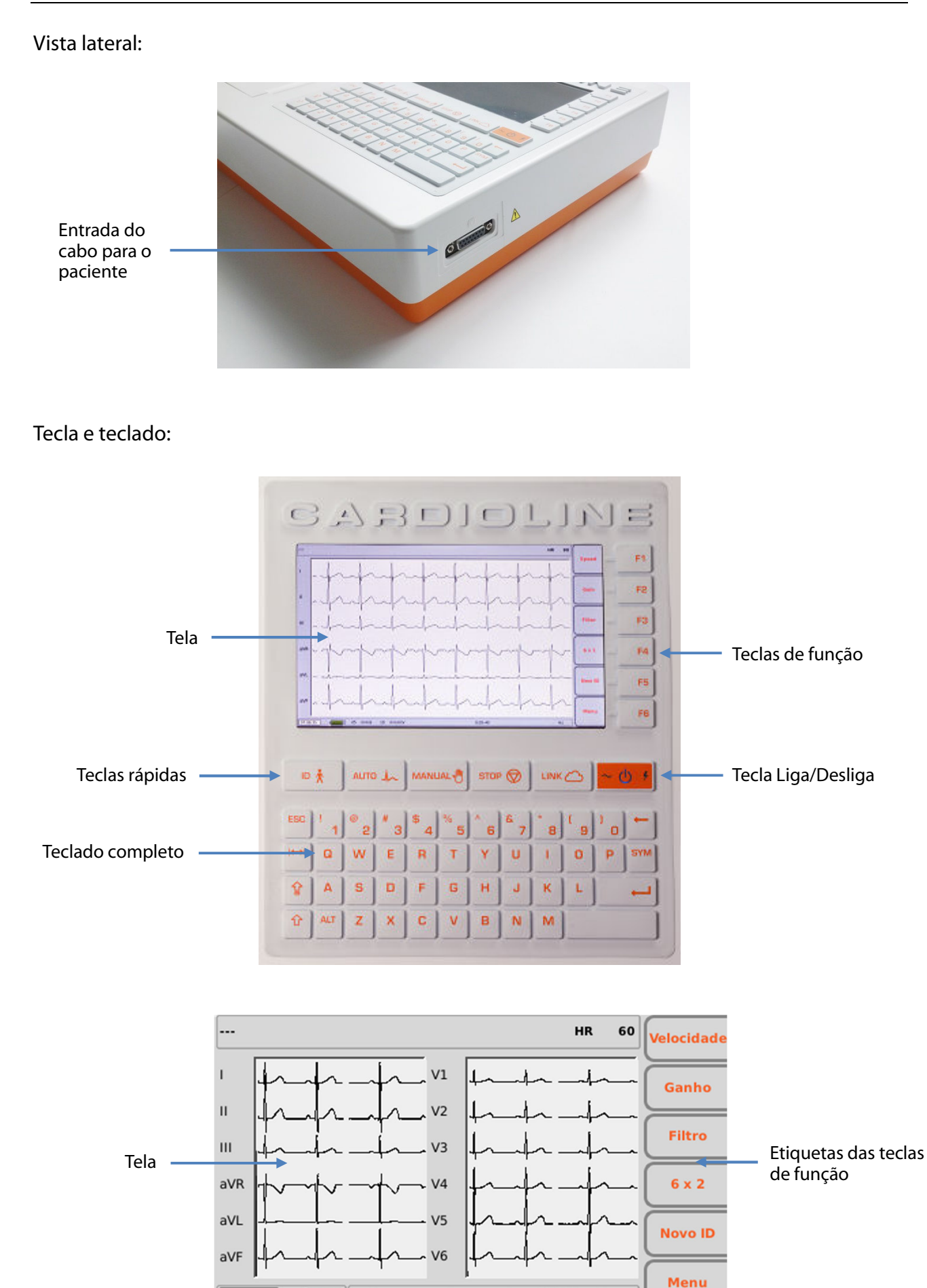

 $10$  mm/s

 $16:44:19$ 

 $mm/mV$ 

 ${\sf s}$ 

 $0.05 - 150$  Hz

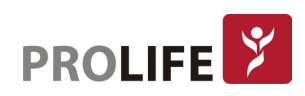

### 4.4.2 TECLADO

Os eletrocardiógrafos da família ECG são dotados de teclado alfanumérico completo para a inserção de números, caracteres e símbolos.

O teclado é dotado também de teclas rápidas para ativar facilmente as principais operações e algumas teclas de função. O modelo ECG100L possui teclado virtual em sua tela touch screen.

O teclado dos modelos ECG 100S, ECG 200L e ECG 200S possuem teclados de membrana enquanto os modelos ECG100 + e ECG200+ possuem teclados mecânicos.

#### Teclas rápidas:

Os eletrocardiógrafos ECG possuem 5 reclas rápidas para ativar as seguintes funções:

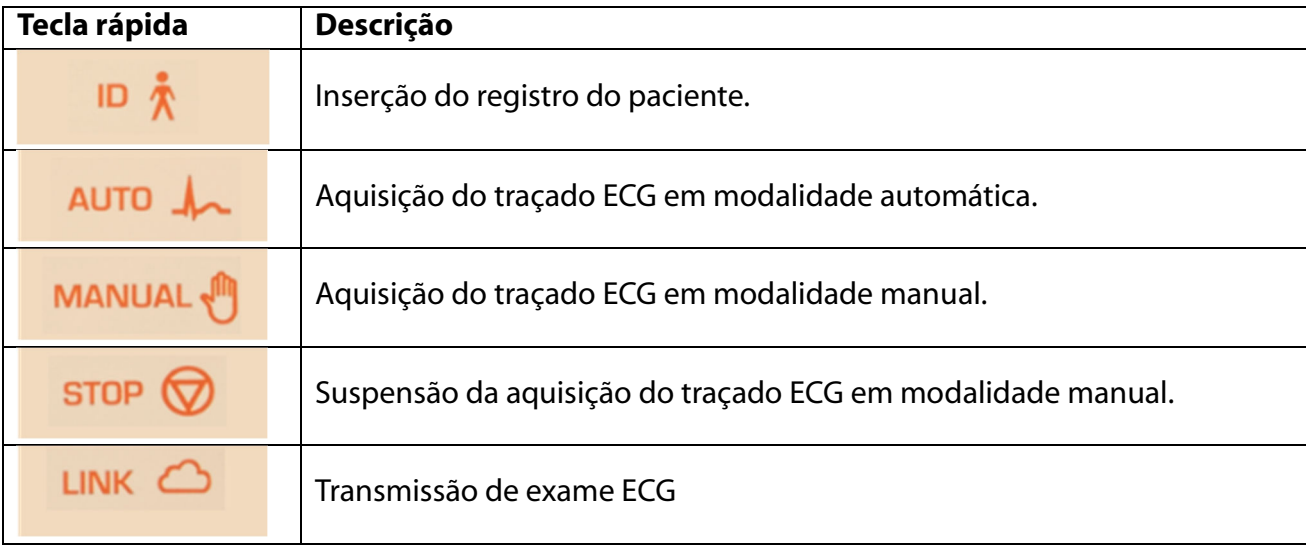

### Teclas de função:

As teclas de funções (F1 – F6) ativam as funções indicadas nos quadros correspondentes à direita da tela. As funções variam segundo a página visualizada. Se o quadro correspondente a uma tecla não estiver presente na tela, esta mesma tecla não é ativa na página correspondente.

#### Símbolos e caracteres especiais:

A tecla "SYM" permite o acesso aos menus dos símbolos e dos caracteres especiais.

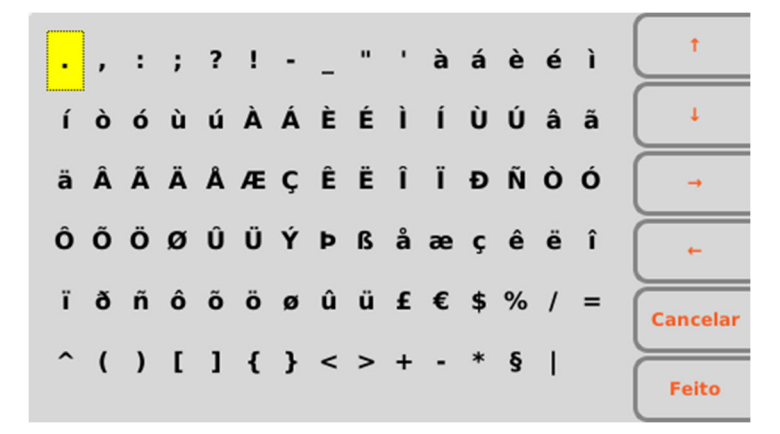

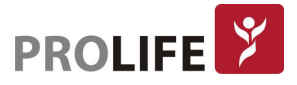

Utilizando as teclas com função é possível deslocar-se entre os caracteres e selecioná-los:

- F1  $(\triangle)$  para deslocar-se para cima.
- $\bullet$  F2 ( $\clubsuit$ ) para deslocar-se para baixo.
- $\bullet$  F3 ( $\bullet$ ) para deslocar-se à direita.
- $\bullet$  F4 ( $\bullet$ ) para deslocar-se à esquerda.
- F5 (Cancelar) para fechar o menu dos símbolos sem selecionar algum carácter.
- F6 (Feito) para fechar o menu de símbolos escolhendo o caráter selecionado.

Combinações de teclas:

- $\bullet$  ALT + z: mover para a esquerda
- $\bullet$  ALT + x:","
- $\bullet$  ALT + c:"."
- $\bullet$  ALT + V:";"
- $ALT + B:":":$
- $ALT + n$ :"/"
- ALT + m: mover para a direita

### 4.4.3 TELA

Os eletrocardiógrafos da família ECG são dotados de tela de LCD colorido, o tamanho da tela depende da família de do eletrocardiógrafo 100 ou 200. Durante a aquisição de um traçado ECG, a tela mostra as seguintes informações principais:

- Sobrenome, Nome: sobrenome e nome do paciente do qual estiver a fazer a aquisição, se inseridos.
- **· Frequência cardíaca (FC):** quando um paciente estiver conectado ao equipamento, a sua frequência cardíaca será mostrada em tempo real.
- Velocidade: velocidade de varredura dos traçados em mm/s. Utilizar a tecla F1 para modificar a velocidade para 5 mm/s, 10 mm/s, 25 mm/s ou 50 mm/s.
- Ganho: amplitude da forma de onda em mV/mm. Utilizar a tecla F2 para modificar o ganho para 5 mV/mm, 10 mV/mm, 20 mV/mm.
- Filtro: filtro passa-baixo aplicado aos traçados. Utilizar a tecla F3 para modificar o filtro aplicado entre Off, 25 Hz, 40 Hz, 150Hz.
- **· Formato de exibição:** indica a quantidade de canais exibidos na tela.
- Nível da bateria: indica o nível de carregamento da bateria.

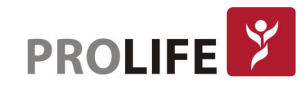

### CAPÍTULO 5 – PREPARAÇÃO AO USO

### 5.1 PRIMEIRA UTILIZAÇÃO

Na primeira utilização é necessário configurar as definições de base do eletrocardiógrafo. Por este motivo, ao ligar o eletrocardiógrafo pela primeira vez, é aconselhável abrir a página das configurações e configurar pelo menos os seguintes parâmetros: Aconselha-se configurar sempre:

- Idioma
- Filtro AC
- Unidade de peso e altura
- Data e hora

Para efetuar as configurações necessárias, consultar o capítulo 8.

### 5.2 CONEXÃO DO CABO PACIENTE

Conectar o cabo paciente ao conector situado ao lado do eletrocardiógrafo. O conector está projetado para permitir a inserção do cabo paciente apenas em um sentido. Se o conector do cabo paciente não puder ser inserida no conector do eletrocardiógrafo, não forçar e tentar invertê-lo.

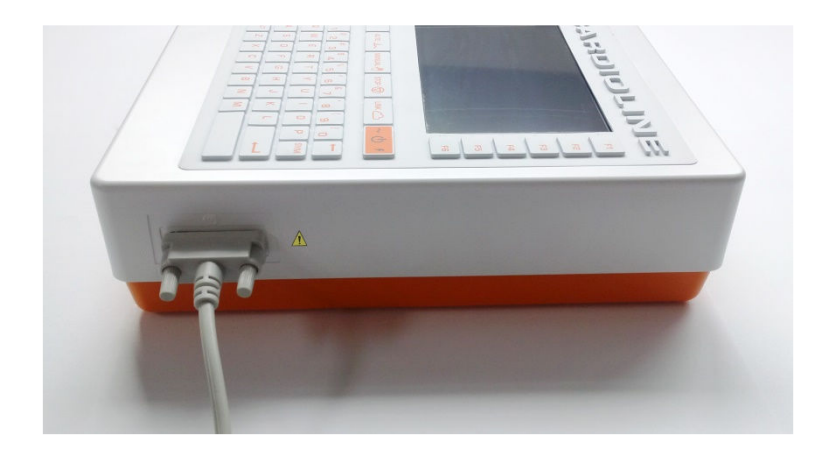

Nota: Para evitar rupturas do cabo paciente quando for desconectado do eletrocardiógrafo, deve-se removê-lo segurando-o pelo conector para evitar o arrancamento das terminações.

### 5.3 CARREGAMENTO DO PAPEL

Para carregar o papel no lado interno do eletrocardiógrafo, deve-se seguir os passos indicados abaixo:

- 1. Remover a embalagem externa da resma de papel.
- 2. Abrir o alojamento da impressora, levantando a portinhola, e fazendo-o girar em sentido anti-horário ao redor de seu eixo.

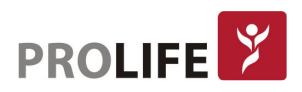

- 3. Fazer com que deslize a resma de papel térmico na gaveta da impressora de modo que a grelha para o papel esteja voltada para cima e o sinal de avanço de papel (um pequeno retângulo preto) esteja à esquerda.
- 4. Levantar a primeira margem de papel, girá-lo (para que o lado não impresso fique voltado para cima) e puxá-lo para a direita até que sua extremidade esteja apoiada no lado direito da gaveta da impressora.
- 5. Fechar a portinhola de modo que a extremidade da folha saia à direita. Ao fechar corretamente a portinhola, ouve-se um som de "clique".

A seguir, a sequência para o carregamento do papel:

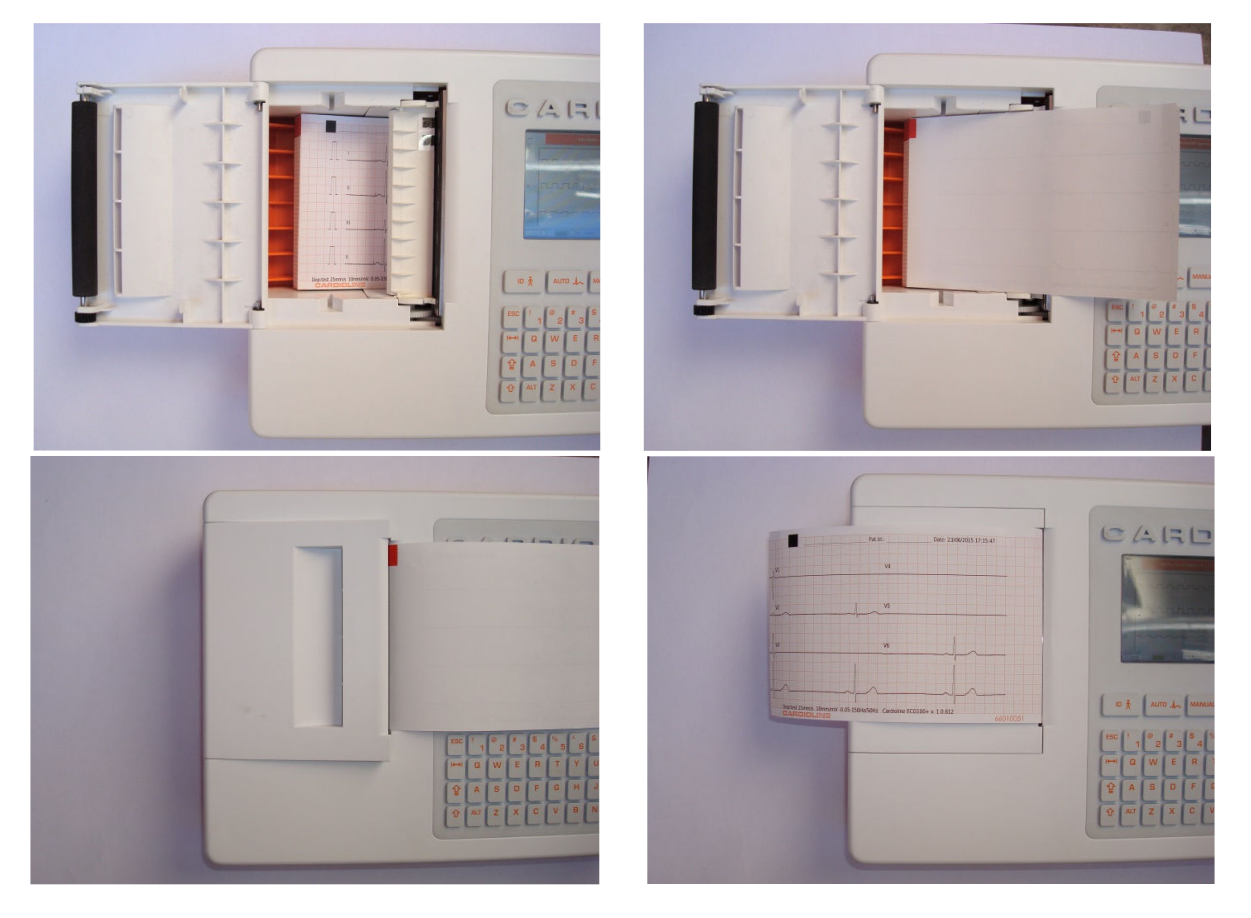

Atenção: Risco de lesões nos dedos ao manusear a portinhola do papel da impressora ou os mecanismos de controle do rolo.,

- - Nota:
		- No final da impressão é importante que o papel seja cortado puxando-o para a direita em vez de para a esquerda. Puxar o papel para a esquerda poderá provocar a abertura acidental da portinhola com consequentes problemas nas impressões seguintes.
	- Para obter maiores rendimentos da impressora térmica, certificar-se de utilizar papel térmico aconselhado pela ProLife.

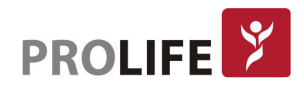

### 5.4 CONEXÃO À ALIMENTAÇÃO

Os eletrocardiógrafos da família ECG podem funcionar também com bateria, desconectado da alimentação. Na primeira utilização é necessário carregar completamente a bateria conectando o eletrocardiógrafo à alimentação elétrica.

Certificar-se de que a alimentação esteja conectada a uma tomada aterrada.

Se estiver conectado a uma tomada, o cabo de alimentação é o único interruptor utilizado para desconectar o equipamento da alimentação principal. Certificar-se de que a tomada esteja próxima ao equipamento para desconectar facilmente o equipamento da alimentação principal. O eletrocardiógrafo deve ser conectado à alimentação elétrica para recarregar a bateria.

O botão para ligar/desligar (On/Off ) possui três luzes LEDs que indicam se o equipamento está alimentado e como:

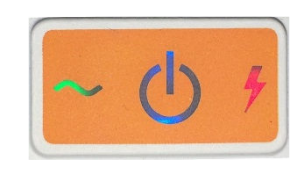

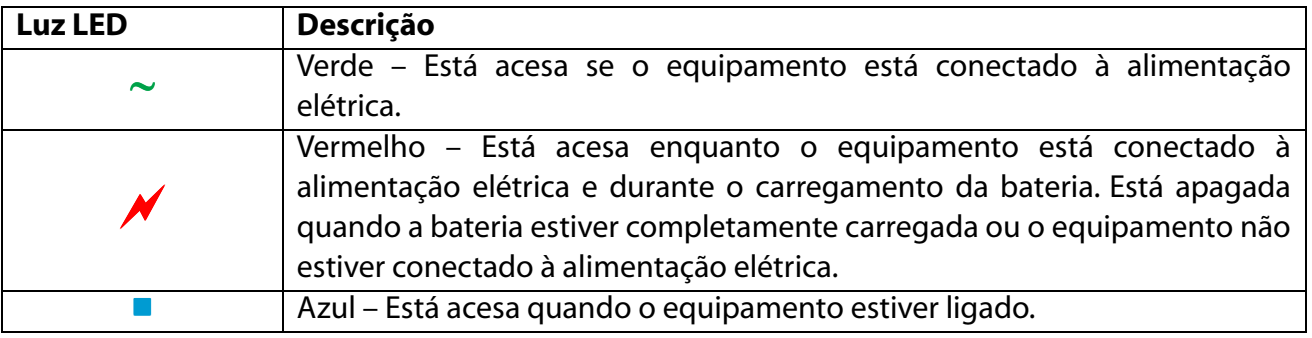

### Nota:

- Estão disponíveis configurações específicas que permitem prolongar a vida útil da bateria (consultar o capítulo 10). O uso e a manutenção adequados permitem prolongar também a vida útil da bateria.
- O equipamento deve estar sempre ligado à alimentação e exclusivamente através do alimentador XP Power – Modelo AFM60US18 fornecido.

### 5.5 FUNCIONAMENTO COM BATERIA

Quando o eletrocardiógrafo não estiver conectado à rede elétrica, funciona com bateria. O equipamento desliga-se automaticamente quando a bateria atingir o nível mínimo permitido de carga. Quando o equipamento detecta tensão descarregada da bateria, mostra a mensagem "Bateria descarregada – Recarregar a unidade" por 10 segundos antes de desligar-se. Assim que o cabo de alimentação for conectado, a unidade retorna à página de aquisição principal.

O símbolo da bateria no canto inferior direito da tela indica o nível de carregamento da bateria:

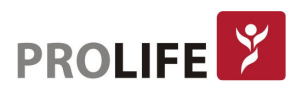

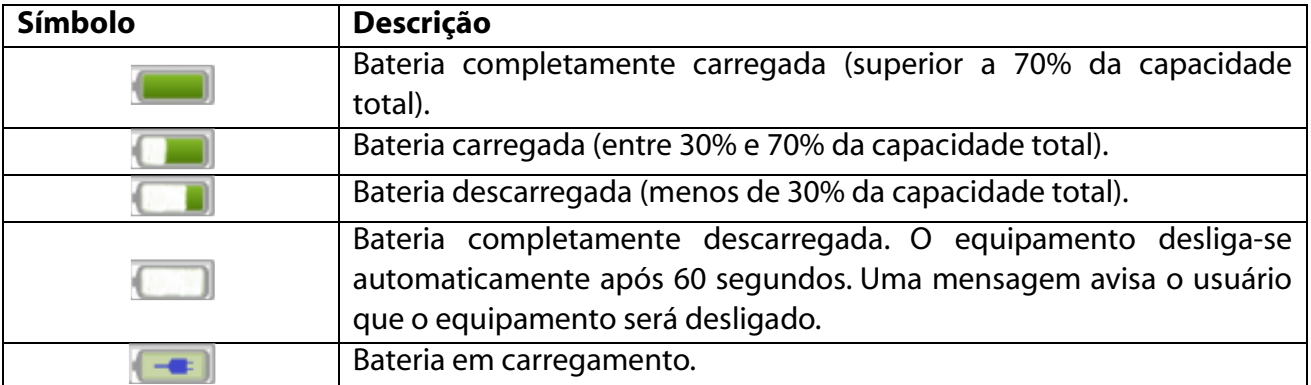

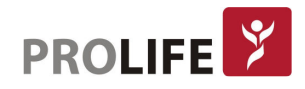

### CAPÍTULO 6 – EXECUÇÃO DE UM EXAME

### 6.1 PROCEDIMENTO GERAL

Para efetuar um exame de ECG, seguir as indicações abaixo descritas:

- 1. Preparar e conectar o paciente;
- 2. Verificar na tela a qualidade dos traçados e certificar-se de que não haja mensagens de erros;
- 3. Preencher o registro do paciente, se necessário;
- 4. Pressionar a tecla rápida AUTO para a aquisição automática do ECG ou a tecla rápida MANUAL para uma aquisição manual do ECG.
- Nota: Se o fluxo assim permitir, é aconselhável conectar o paciente ao equipamento e inserir os seus dados de registro antes de salvar um traçado. Assim, é possível minimizar os problemas sobre os traçados introduzidos durante a conexão do paciente e o posicionamento dos eletrodos.

### 6.2 ANTES DA AQUISIÇÃO

### 6.2.1 PREPARAÇÃO DO PACIENTE

Antes de aplicar os eletrodos, certificar-se de que o paciente tenha compreendido plenamente o procedimento e saiba o que será feito.

- A privacidade é muito importante para o relaxamento do paciente.
- O paciente deve saber que o procedimento é indolor e que ele sentirá apenas os eletrodos na pele.
- Deite o paciente e coloque-o em posição confortável. Se a maca for estreita, colocar as mãos do paciente em baixo das próprias nádegas para que os músculos estejam relaxados.
- Após aplicar os eletrodos, pedir ao paciente de permanecer parado e não falar, explicar que isto serve para efetuar um bom ECG.

A limpeza ideal da pele é muito importante. Existe uma resistência elétrica natural na superfície da pele, gerada por várias fontes como penugem, sebo, pele seca ou morta. A preparação da pele é necessária para diminuir este efeito e aumentar a qualidade do sinal ECG. Para preparar a pele:

- Se necessário, raspar a área da pele na qual aplicar o eletrodo.
- Lavar a área com água e sabão quente.
- Secar energicamente a pele com um materia abrasivo como uma gaze 2x2 ou 4x4 para remover as células de pele morta e gordura e para aumentar o fluxo sanguíneo capilar.

 Nota: Prestar atenção para não causar abrasões, incômodos ou feridas na pele de pacientes idosos ou debilitados. Preparar o paciente na máxima discrição.

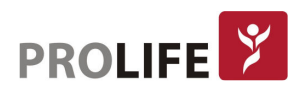

### 6.2.2 CONEXÃO DO PACIENTE

É importante posicionar os eletrodos corretamente para adquirir um bom sinal eletrocardiográfico.

Uma impedância menor fornece uma forma de onda melhor, reduzindo o ruído. É necessário utilizar eletrodos de qualidade.

Seguir as instruções abaixo indicadas para conectar os eletrodos:

- 1. Expor os braços e as pernas do paciente para conectar as vias necessárias.
- 2. Posicionar os eletrodos nas partes planas e carnosas do braço e das pernas.
- 3. Em caso de ausência de uma parte do membro, posicionar os eletrodos em uma zona irrigada de sangue do coto de amputação.
- 4. Aplicar os eletrodos na pele como indicado na figura abaixo. O bom teste de correta aderência, e do bom contato, consistem em dar uma leve batida no eletrodo. Se o eletrodo deslocar-se livremente é necessário substituí-lo. Se o eletrodo não se move facilmente, foi estabelecido um bom contato elétrico.

A seguir, o posicionamento correto dos eletrodos:

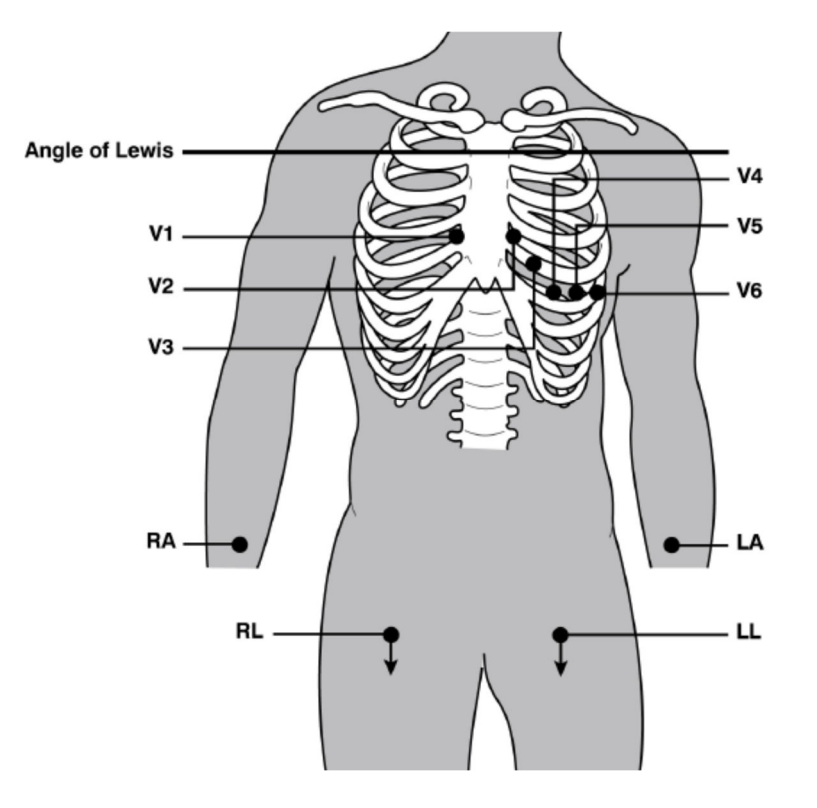

 Nota: Para um posicionamento preciso e monitoramento das derivações precordiais é importante localizar o quarto espaço intercostal. Localizar o primeiro espaço intercostal para determinar o quarto espaço intercostal. Já que a conformação do paciente é muito variável, é difícil apalpar de modo exato no primeiro espaço intercostal. Portanto, convém localizar o segundo espaço intercostal apalpando primeiro a pequena proeminência óssea denominada Ângulo de Lewis, quando o corpo do esterno une-se ao manúbrio. Esta protuberância do esterno identifica o ponto de junção da segunda costela e o espaço logo abaixo corresponde ao segundo espaço intercostal. Apalpar e contar descendo pelo tronco até localizar o quarto espaço intercostal.

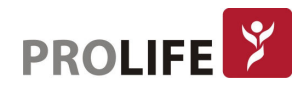

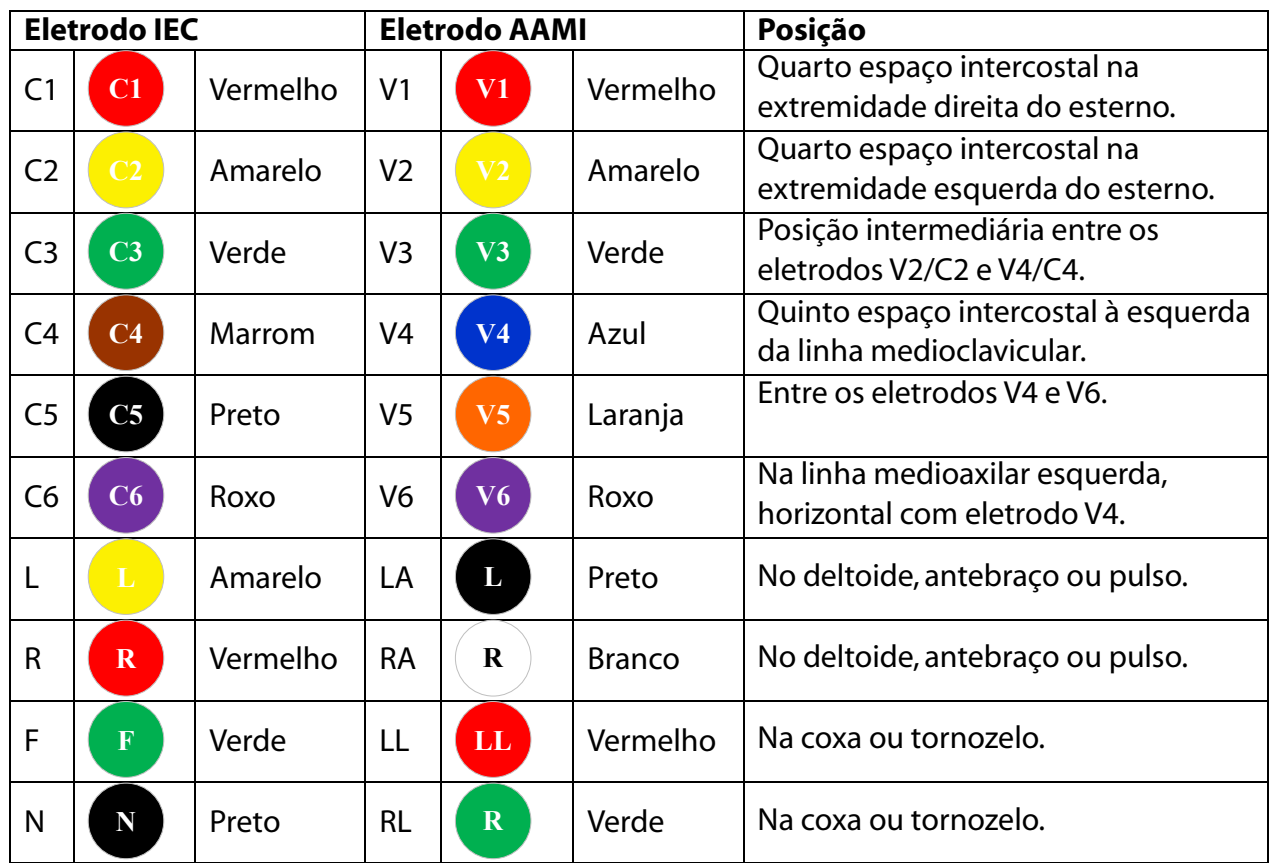

### 6.3 VISUALIZAÇÃO DO ECG

A página inicial do eletrocardiógrafo é a página de visualização em tempo real:

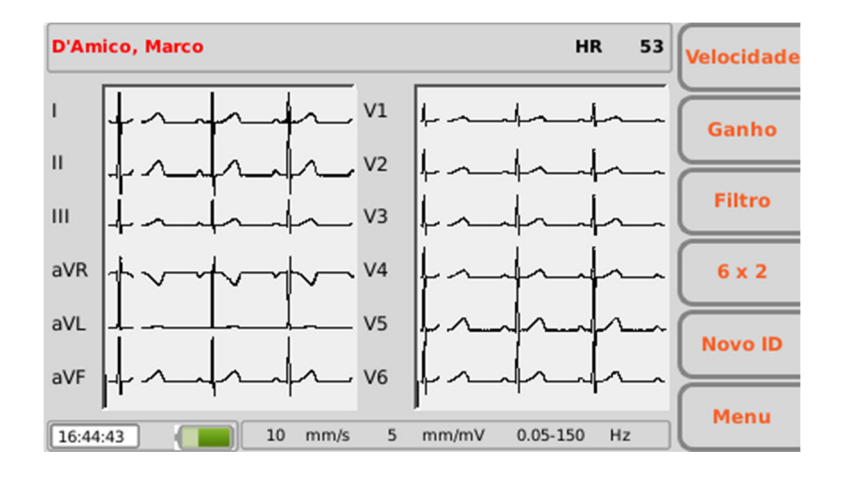

### Tela e teclas de função:

A tela mostra os traçados em tempo real, algumas informações de base (nome e sobrenome do paciente, frequência cardíaca, velocidade, ganho, filtro e nível de bateria, como indicado no capítulo Erro! Fonte de referência não encontrada.) e as teclas de funções ativas:

- F1 (Velocidade): permite modificar a velocidade de visualização dos traçados (5, 10, 25, 50 mm/s)
- F2 (Ganho): permite modificar a amplitude dos traçados mostrados (5, 10, 20 mm/mV)

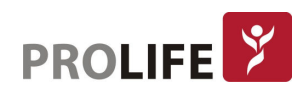

- F3 (Filtro): permite selecionar o filtro passa-baixo a aplicar aos traçados mostrados (off, 150, 40, 25 Hz)
- F4 (etiqueta variável): permite modificar o formato de visualização dos traçados (12x1, 6x2, 6x1 1°, 6x1 2°, 6x1 3°, 3x1 1°, 3x1 2°, 3x1 3°, 3x1 4°, 3x1 5°, 3x2 1º, 3x2 2º). A etiqueta corresponde ao formato de visualizado no momento.
- F6 (Menu): permite abrir o menu de Configurações.

### Teclas rápidas:

As teclas rápidas ativas na página de visualização em tempo real são:

- ID: para inserir os dados do paciente.
- AUTO: para iniciar uma aquisição automática do ECG.
- MANUAL: para iniciar a impressão manual do ECG.

A tela mostra também as mensagens referentes a anomalias sobre os traçados. As mensagens são mostradas na parte superior da página como ilustrado na figura abaixo:

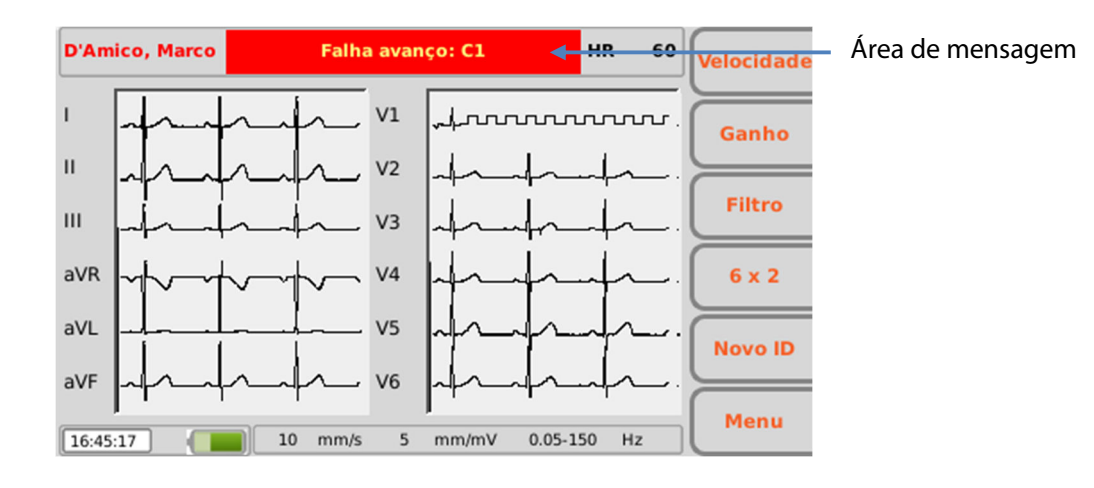

### 6.3.1DERIVAÇÕES DESCONECTADAS

Se um ou mais eletrodos estiverem desconectados, será mostrada a mensagem "Derivação desconectada" seguida pela lista de derivações desconectadas. As formas de onda correspondentes ás derivações desconectadas são mostradas como ondas quadradas (consultar a figura ilustrada acima).

Se todas as derivações estiverem desconectadas, todos os traçados ECG são mostrados como ondas quadradas e surge a mensagem "Derivação desconectada: todas". De modo análogo, se a derivação desconectada for a N/RL surge a mensagem "Derivação desconectada: todas" e todas as derivações são mostradas como ondas quadradas.

Se o cabo paciente estiver desconectado do equipamento, os traçados ECG são mostrados como ondas planas.

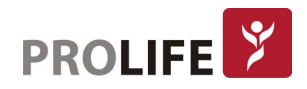

### 6.4 INSERÇÃO DOS DADOS DO PACIENTE

É possível inserir os dados de registro de um paciente antes ou depois da aquisição de um traçado ECG, pressionando a tecla rápida ID. Os dados podem ser inseridos manualmente ou de modo automático, selecionando o paciente de uma lista de trabalho.

Os dados do paciente podem ser carregados automaticamente selecionando um ECG do arquivo.

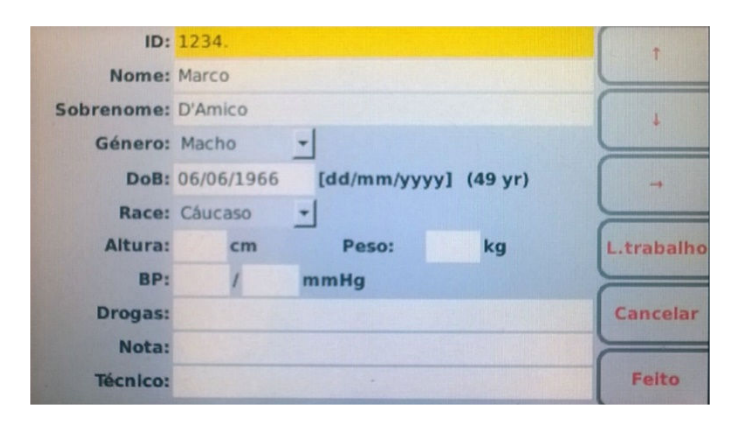

Nota: Certificar-se de que os dados sejam cancelados e reinseridos antes de adquirir um ECG para um novo paciente, já que não foram restabelecidos automaticamente após um registro. Os dados do paciente são cancelados automaticamente somente quando o equipamento for desligado ou quando for utilizada a tecla função Nova ID – F5

### 6.4.1 INSERÇÃO MANUAL DOS DADOS DO PACIENTE

#### Tela e teclas de função:

Os campos disponíveis para os dados do paciente são:

- ID (código de identificação do paciente)
- Nome
- Sobrenome
- Sexo
- Data de nascimento e idade o campo Idade é calculado automaticamente se for inserida uma data de nascimento válida. A idade é indicada em anos (se superior a 25 meses), em meses (se superior a 12 semanas), em semanas (se superior a 30 dias) ou em dias.
- Raça O campo Raça é visível em função das configurações escolhidas. Se não for visível, o seu valor por padrão é "Desconhecida".
- Altura e Peso
- Pressão Sanguínea sistólica e diastólica
- Fármacos
- Notas
- Técnico

Para deslocar-se entre os campos da página é necessário utilizar as setas correspondentes às

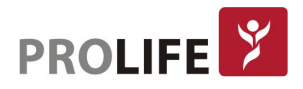

teclas de função:

- F1  $(\triangle)$  para deslocar-se para cima.
- F2 ( $\blacktriangleright$ ) para deslocar-se para baixo.
- $\bullet$  F3 ( $\bullet$ ) para deslizar a lista de opções possíveis associadas a um campo (como, por exemplo, sexo e raça).

As outras funções permitem:

- F4 (**L.trabalho**) abrir uma lista de trabalho.
- F5 (Cancelar) anular a inserção de dados e retornar à página inicial.
- F6 (**Feito**) salvar os dados inseridos e retornar à página inicial.

### Nota:

- Se não for inserida a idade antes da aquisição de um ECG, a interpretação será aquela feita por padrão, referente a homem de 50 anos. Será adicionada ao texto da interpretação a mensagem "Interpretação efetuada sem conhecer a idade do paciente".
- Se for utilizada uma idade zero (0), a interpretação será aquela feita por padrão, referente a um homem de 50 anos. Será adicionada ao texto da interpretação a mensagem "Interpretação efetuada sem conhecer a idade do paciente".

### 6.4.2 INSERÇÃO AUTOMÁTICA DOS DADOS DO PACIENTE

Se no eletrocardiógrafo estiver habilitada a opção Conexão (padrão ou DICOM) é possível carregar os dados do paciente de modo automático selecionando-os em uma lista de trabalho.

Para visualizar uma lista de trabalho é necessário utilizar a tecla de função F4 (L.trabalho) presente na página ID.

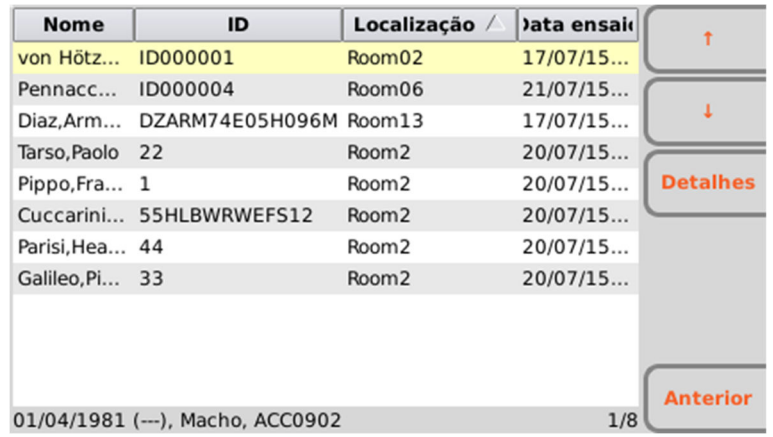

### Teclas de função:

É possível movimentar-se no interior da lista usando as teclas de função:

- $\bullet$  F1 ( $\bullet$ ) para deslocar-se para cima.
- F2 ( $\blacktriangleright$ ) para deslocar-se para baixo.
- F3 (Detalhes) para visualizar os detalhes referentes ao pedido selecionado.

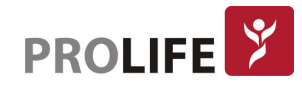

As outras teclas de função permitem:

- F5 (Cancelar) retornar à página inicial sem carregar nenhum dado pessoal do paciente.
- F6 (Selecionar) para carregar o pedido selecionado e retornar à página inicial.

### 6.5 AQUISIÇÃO DE UM ECG

Os ECG podem ser adquiridos tanto na modalidade automática quanto manual.

Com a modalidade automática é possível adquirir um ECG de 10 seg. que pode ser salvo e impresso como exame.

Com a modalidade manual é possível imprimir de forma contínua um ECG com duração variável (não é possível efetuar a memorização).

### 6.5.1AQUISIÇÃO AUTOMÁTICA DE UM ECG(AUTO)

É possível adquirir de modo automático 10 seg. de traçado pressionando a tecla rápida AUTO, presente na página de visualização em tempo real.

Após pressionar a tecla AUTO, o eletrocardiógrafo recolhe 10 seg. de dados válidos para registrá-los automaticamente.

Durante a fase de aquisição, a tela mostra o número de segundos restantes para o término do exame.

O usuário pode forçar a aquisição dos traçados pressionando novamente a tecla AUTO. Deste modo, o eletrocardiógrafo salva um ECG baseado nos dados adquiridos até aquele momento.

Após completar a aquisição, o traçado é mostrado na tela como visualização de impressão.

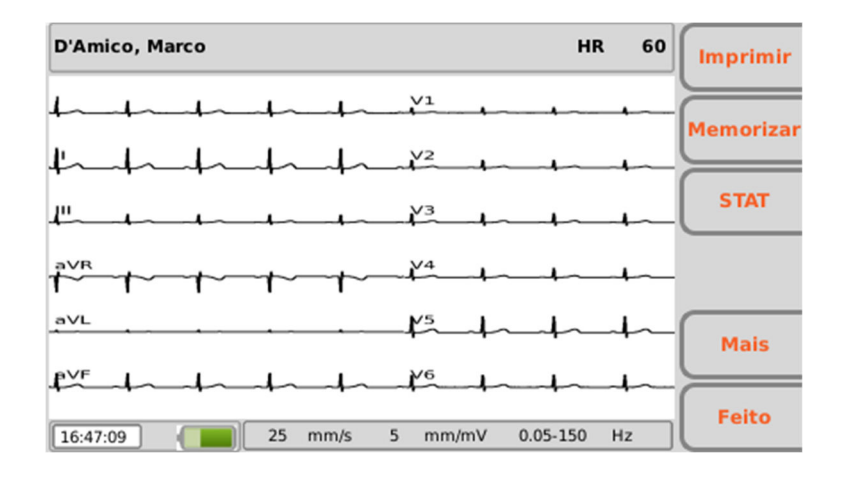

### Imprimir e memorizar um exame:

Se a opção de impressão automática estiver habilitada, o exame será impresso automaticamente no final da aquisição. De modo análogo, se a opção de memorização automática estiver habilitada, o exame será memorizado automaticamente no final da aquisição.

Se estas opções não estiverem habilitadas, é possível imprimir e salvar o exame utilizando as teclas de função como descrito a seguir.

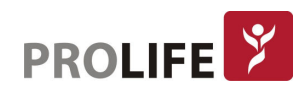

### Teclas de função:

As teclas permitem:

- F1 (Imprimir) imprimir o exame (ou imprimir novamente se a impressão automática estiver habilitada).
- F2 (Memorizar) memorizar o exame (desabilitado se estiver ativa a função de memorização automática).
- F3 (STAT) associar ao exame o estado de "urgente"
- F5 (Mais) ativar as funções para modificar a impressão.
- F6 (Feito) retornar à página de visualização em tempo real.

### Teclas rápidas

- ID permite inserir ou modificar os dados pessoais do paciente.
- TX permite transmitir o exame (se a opção Conexão estiver ativa e corretamente configurada).

### Modificar os formatos de impressão

As teclas F5 (Mais) permite ativar as funções para modificar a impressão:

- F1 (Velocidade) permite modificar a velocidade de impressão (25, 50 mm/s)
- F2 (Ganho) permite modificar a amplitude dos traçados (5, 10, 20 mm/mV)
- F3 (Filtro): permite selecionar o filtro passa-baixo a aplicar aos traçados (off, 150, 40, 25 Hz)
- F4 (etiqueta variável): para modificar o formato de visualização dos traçados (12x1, 6x2, 3x4+3, 3x4+1, 3x4). A etiqueta mostra a visualização atual.
- F5 (**Imprimir**) para imprimir o ECG com as configurações atuais.
- F6 (Anterior) para retornar à visualização anterior.
- Nota: Para acelerar a aquisição de um ECG, o eletrocardiógrafo começa a adquirir os dados assim que o paciente estiver conectado. Assim, quando for pressionada a tecla "AUTO", o eletrocardiógrafo analisa os dados já adquiridos e se encontrar 10 seg. de dados válidos, memoriza sem aguardar mais 10 seg. de aquisição. Portanto, é importante solicitar ao paciente que relaxe para que o ECG não tenha problemas causados por movimentos do próprio paciente e, se possível, seguir o fluxo de trabalho descrito nos parágrafos anteriores (conectar o paciente – inserir os dados – adquirir) para que os traçados tenham tempo de estabilizar-se.

### 6.5.2AQUISIÇÃO MANUAL DE UM ECG(MANUAL)

Pressionar a tecla MANUAL presente na página de visualização em tempo real para iniciar a aquisição e impressão manual do traçado ECG:

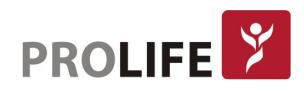

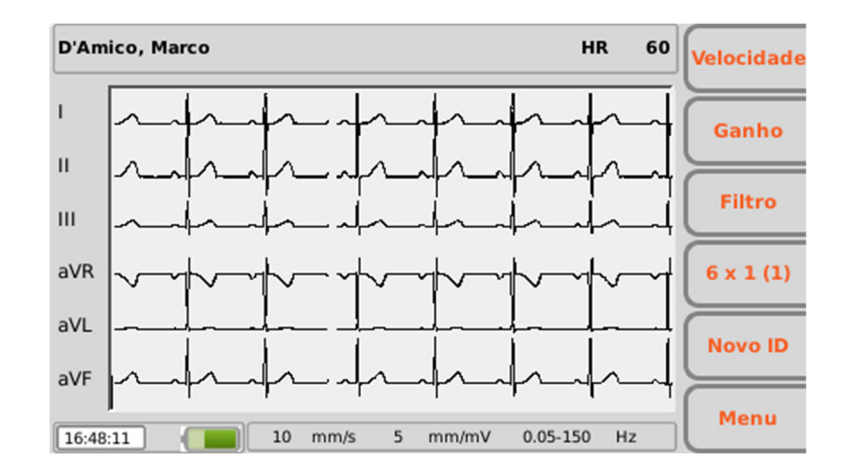

### Teclas de função:

As teclas de função permitem modificar os parâmetros de visualização e impressão do ECG:

- F1 (Velocidade) permite modificar a velocidade de impressão (5, 10, 25, 50 mm/seg.)
- F2 (Ganho) permite modificar a amplitude dos traçados (5, 10, 20 mm/mV)
- F3 (Filtro): permite selecionar o filtro passa-baixo a aplicar aos traçados (off, 150, 40, 25 Hz)
- F4 (etiqueta variável): para modificar o formato dos traçados mostrados (12x1, 6x2, 3x1, 6x1, 3x2). A etiqueta indica o formato mostrado no momento.

### Teclas rápidas:

- MANUAL: pressionar a tecla repedidamente, depois que a impressão for iniciada, permite modificar o formato mostrado. As pressões sucessivas na tecla permitem modificar o formato entre aqueles disponíveis (6x2, 6x1 1°, 6x1 2°, 6x2 3°, 3x1 1°, 3x1 2°, 3x1 3°, 3x1 4°, 3x1 5°). O formato de impressão é selecionado nas Configurações do equipamento.
- STOP: interrompe a impressão manual e mostra a página de visualização em tempo real.

### 6.6 IDENTIFICAR OS ECG URGENTES (STAT)

Os exames adquiridos com os Eletrocardiógrafos da família ECG podem ser identificados como "urgentes", por exemplo, para serem identificados em base a esta atribuição por Cardioline WebApp ou em arquivo.

Depois que um ECG for adquirido, pode ser atribuído o estado "urgente" pressionando a tecla de função F3 (ESTADO ou STAT). Ao pressionar esta tecla, a etiqueta correspondente torna-se vermelha e ao ECG adquirido é atribuído o estado "urgente". As pressões sucessivas da tecla ativam/desativam o estado "urgente".

Se a opção de memorização automática estiver habilitada, o exame será salvo automaticamente a cada modificação do estado "urgente" (e isto ocorre a cada pressão da tecla F3 (STAT)). Se, ao contrário, a opção de memorização automática não estiver habilitada, é necessário memorizar manualmente o exame a cada modificação utilizando a tecla F2 (Memorizar).

Para que o exame seja transmitido como urgente é necessário enviá-lo após modificar seu estado.

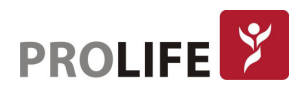

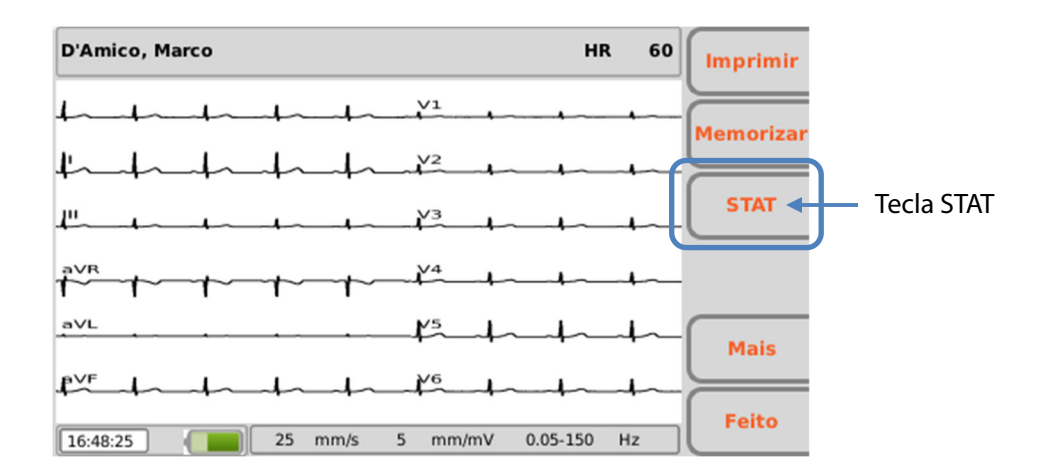

Se for necessário adquirir um exame em condições de urgência é possível iniciar sem inserir os dados de pessoais do paciente, pressionando simplesmente a tecla AUTO.

O exame adquirido pode ser impresso, memorizado ou transmitido sem os dados pessoais ou associá-lo aos dados do paciente no final da aquisição.

### Nota: O termo stat é uma abreviação da palavra "latina" statim que significa "instantaneamente/imediatamente". Para que o exame seja transmitido como urgente é necessário enviá-lo após modificar seu estado.

### 6.7 IMPRESSÃO DE UM ECG

Se a opção de impressão automática estiver habilitada, a impressão do exame é feita automaticamente no final da aquisição. De qualquer modo, é possível imprimir ou imprimir novamente o ECG usando a tecla de função F1 (Imprimir).

Além disso, é possível iniciar uma impressão manual utilizando a tecla rápida MANUAL presente na página de visualização em tempo real.

Nota: A frequência cardíaca exibida na impressão é aquela calculada como média nos 10s de traçado impresso. Poderá, portanto ser diferente daquela mostrada na tela antes da impressão, que corresponde à frequência em tempo real.

### 6.8 MEMORIZAÇÃO DE UM ECG

No final de uma aquisição de tipo "AUTO" é possível memorizar o exame. Se a opção de memorização automática estiver habilitada, o exame será salvo automaticamente no final da aquisição. De modo contrário, é possível memorizá-lo utilizando a tecla função F2 (Memorizar). O exame será memorizado em um arquivo SCP que contém:

- progressivo do exame;
- ID do paciente;
- urgência (sim/não);
- medidas automáticas;
- interpretação (se o eletrocardiógrafo for dotado de opção Glasgow).

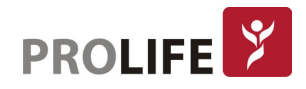

### CAPÍTULO 7 – MENU E CONFIGURAÇÃO DO EQUIPAMENTO

### 7.1 MENU PRINCIPAL

É possível acessar o Menu principal pressionando a tecla função F6 (Menu) presente na página inicial em tempo real. A seguir, a página do menu principal:

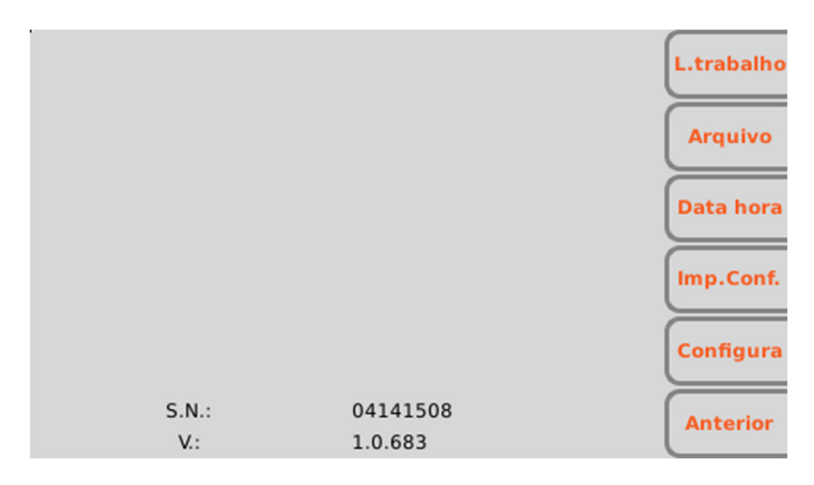

### Teclas de função:

No menu principal é possível ter acesso a várias seções utilizando as teclas de função correspondentes:

- F1 (L.trabalho) para visualizar uma lista de trabalho.
- F2 (**Arquivo**) para visualizar o arquivo dos exames ECG memorizados.
- F3 (Data hora) para configurar a data e o horário no equipamento.
- F4 (Imp. Conf.) para imprimir a página de configuração do equipamento.
- F5 (Configura) para modificar as configurações por padrão do equipamento.
- F6 (Anterior) para fechar o menu e retornar à página de visualização em tempo real.

### 7.2 LISTAS DE TRABALHO

Se for dotado de opção Conexão, o eletrocardiógrafo tem capacidade de descarregar as listas de trabalho geradas pelo servidor ao qual está conectado. A seguir, a página de lista de trabalho:

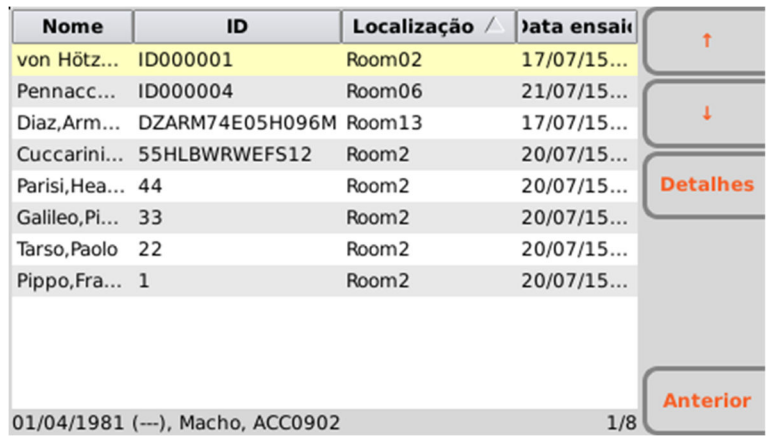

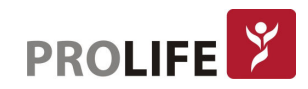

### Teclas de função:

As listas de trabalho são mostradas em uma página específica obtida do menu principal (com a tecla de função F1 [L.trbalho]) ou da página de dados pessoais do paciente.

Os pedidos são mostrados como lista e para cada um são indicados:

- Nome do Paciente
- ID do paciente
- Localização
- Data e hora planificadas

É possível movimentar-se no interior da lista, selecionar um pedido e ordenar a lista utilizando as teclas de função:

- F1 ( $\triangleq$ ) para deslocar-se ao pedido anterior.
- $\bullet$  F2 ( $\clubsuit$ ) para deslocar-se ao pedido sucessivo.
- F3 (Detalhes) para abrir uma janela de pop-up com os detalhes referentes ao pedido selecionado a janela fecha-se com a tecla de função F6 (Anterior).
- F5 (Selecionar); habilitado somente se a lista de trabalho estiver aberta a partir dos dados pessoais do paciente e permite selecionar o pedido atual, carregar os dados pessoais e retornar á página de dados do paciente. Se a lista de trabalho já tiver sido aberta na página de Menu principal, a tecla Selecionar está desabilitada.
- F6 (Anterior) para retornar à página anterior (Menu principal ou registro de dados do paciente).

### 7.3 ARQUIVO ECG

O eletrocardiógrafo pode memorizar até 100 ECGs (1000 se estiver ativa a opção de memória ampliada). Para acessar o arquivo dos exames é necessário utilizar a tecla F2 (Arquivo) do Menu principal. A seguir, a página Arquivo ECG:

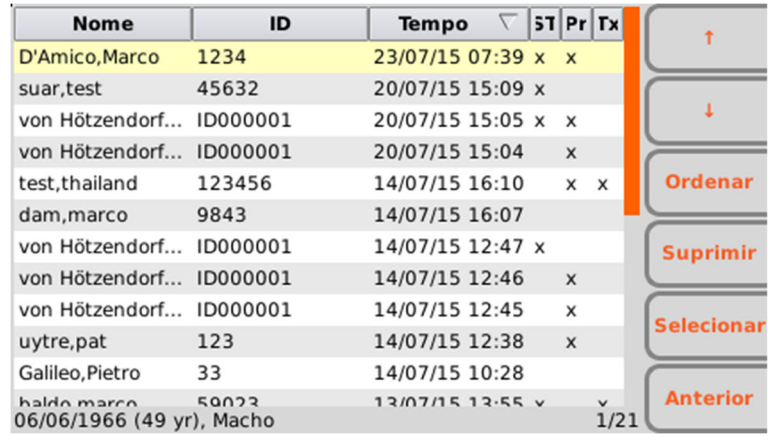

#### Tela e teclas de função:

Os exames são mostrados como lista e para cada um são indicados:

Nome do Paciente

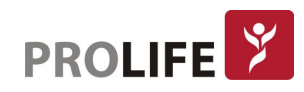

31

- ID do Paciente
- Sexo
- Data de nascimento ou idade
- Data e horário de aquisição
- Estado: transmitido, impresso, urgente

É possível movimentar-se no interior da lista, selecionar um ECG e ordenar a lista utilizando as teclas de função:

- F1  $(\triangle)$  para deslocar-se para cima.
- F2  $($   $\blacklozenge$  ) para deslocar-se para baixo.
- F3 (Ordenar) para ordenar a lista clicando entre os critérios de ordenação: nome do Paciente crescente, nome do Paciente decrescente, ID do Paciente crescente, ID do Paciente decrescente, data e hora de aquisição crescente, data e hora de aquisição decrescente.
- F4 (Apagar) para cancelar o ECG selecionado; será mostrada uma mensagem pop-up de confirmação.
- F5 (Selecionar) para abrir e visualizar o ECG selecionado. Após abrir o ECG, é possível imprimí-lo, modificar o formato dos traçados, marcá-lo como urgente, transmití-lo, etc.
- F6 (**Anterior**) para retornar ao menu principal.

#### Teclas rápidas:

Na página de arquivo estão também ativas as seguintes teclas rápidas:

TX: se estiver ativa, a opção de Conexão do eletrocardiógrafo permite enviar todos os ECG não transmitidos (seleção de estado "não transmitido"). A pressão da tecla TX abre uma janela de mensagem que indica o estado de avanço; a tecla de função F6 (Anterior) permite fechá-la.

#### Nota: O cancelamento de um exame é definitivo e os exames cancelados não podem ser recuperados.

### 7.3.1ARQUIVO CHEIO

Quando o arquivo alcançar o limite de 95 exames memorizados (995 na versão com memória ampliada), o equipamento mostra uma mensagem de aviso permanente que indica o número de exames restantes antes que a memória esteja completamente cheia.

Quando a memória superar o limiar máximo de enchimento (110 exames memorizados na versão base, 1010 na versão com memória ampliada) e novos exames forem salvos, o eletrocardiógrafo inicia o procedimento de cancelamento automático da memória que traz o número de exames salvos em 90 (990 na versão com memória ampliada). Já foram eliminados os exames transmitidos, depois aqueles impressos e os outros, em seguida, partindo sempre dos mais antigos. O cancelamento automático é notificado ao usuário com uma mensagem de pop-up de aviso de cancelamento em curso.

Nota: Para evitar o cancelamento automático é importante controlar periodicamente o nível de ocupação da memória e continuar manualmente com o cancelamento dos traçados.

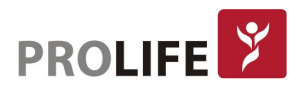

### 7.4 CONFIGURAR DATA E HORA

A data e o horário podem ser modificados na respectiva página, Data & Horário. Pressionar F3 (Data hora) no Menu principal para abrí-la.

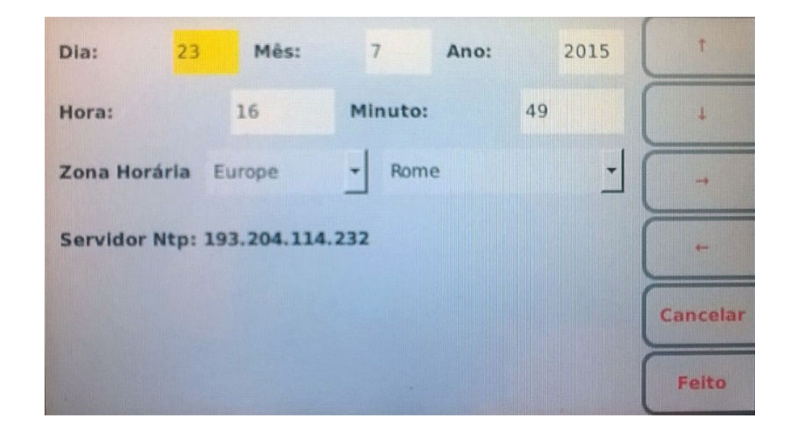

### Tela e teclas de função:

É possível deslocar-se entre os campos da página utilizando as teclas de função:

- $\bullet$  F1 ( $\bullet$ ) para deslocar-se ao campo anterior.
- $\bullet$  F2 ( $\clubsuit$ ) para deslocar-se ao campo seguinte.
- $\bullet$  F3 ( $\bullet$ ) para aumentar o valor de um campo ou selecionar uma das possíveis opções associadas.
- $\bullet$  F4 ( $\bullet$ ) para diminuir o valor de um campo ou selecionar uma das possíveis opções associadas.

As outras teclas de função permitem:

- F5 (Cancelar) retornar à página inicial sem salvar as modificações.
- F6 (Feito) salvar as modificações e retornar à página inicial.

O campo "Zona horária" permite ao usuário configurar o fuso horário de referência.

A tela regula automaticamente a intensidade da iluminação em função do horário e do fuso horário especificado.

### Sincronização automática com um servidor

A data e o horário podem ser configurados manualmente ou escolher a sincronização automática com um servidor (se o eletrocardiógrafo for dotado de opção de Conexão).

No segundo caso, o usuário pode modificar os campos Data e Horário e o sistema considera automaticamente o endereço configurado no campo "Time Server" das Configurações. como endereço do servidor com o qual o equipamento deve ser sincronizado. Se a sincronização automática estiver habilitada, o programa atualiza automaticamente de Hora Legal para Hora Solar. Caso contrário o horário deve ser atualizado manualmente.

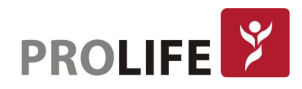

### 7.5 IMPRIMIR A CONFIGURAÇÃO DO EQUIPAMENTO

Com a tecla função F4 (Imp.conf.) presente no menu geral é possível configurar uma ou mais páginas que contenham os valores atuais de todas as configurações juntamente com as seguintes informações adicionais:

- Modelo do equipamento
- Número serial do equipamento
- Opções hardware e software ativas
- Versão do software
- Endereço LAN MAC
- Endereço WLAN MAC
- Estado atual da rede LAN (habilitada, desconectada, etc.) e informações sobre a rede (endereço IP, subnet mask, gateway e DNS)
- Estado atual da rede WLAN (conectada/não conectada), canal RF atual, potência do sinal RF e nível de ruído e ou índice da qualidade da conexão wireless.
- Nível da bateria
- Ocupação de memória interna
- Número de pedidos e de ECG memorizados

### 7.6 MODIFICAR AS CONFIGURAÇÕES

O menu de configurações é composto por várias páginas. Para movimentar-se entre as páginas e entre os campos de cada página é necessário utilizar as teclas com função:

- $\bullet$  F1 ( $\bullet$ ) para deslocar-se ao campo anterior.
- $\bullet$  F2 ( $\clubsuit$ ) para deslocar-se ao campo seguinte.
- $\bullet$  F3 ( $\bullet$ ) para rolar as possíveis opções associadas a um campo.
- F4 (Próxima) para deslocar-se à página de configuração anterior.
- F5 (Anterior) para deslocar-se à página de configuração sucessiva.
- F6 (Voltar) para retornar à página principal do Menu.

A seguir, a página de configurações:

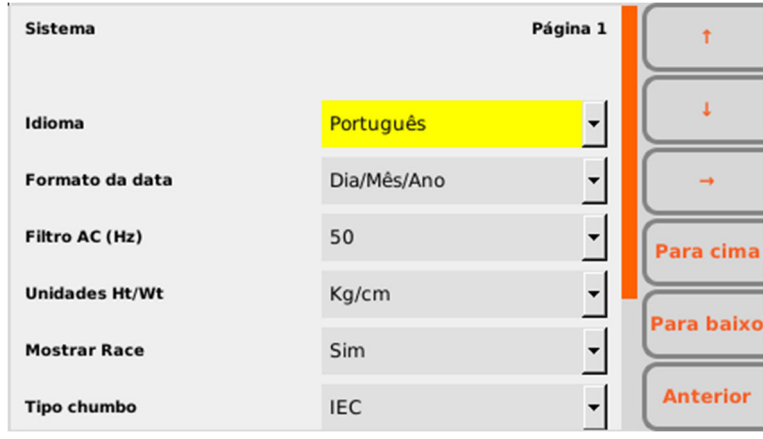

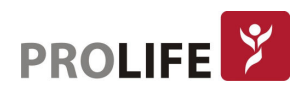

### 7.6.1 RESUMO DAS CONFIGURAÇÕES

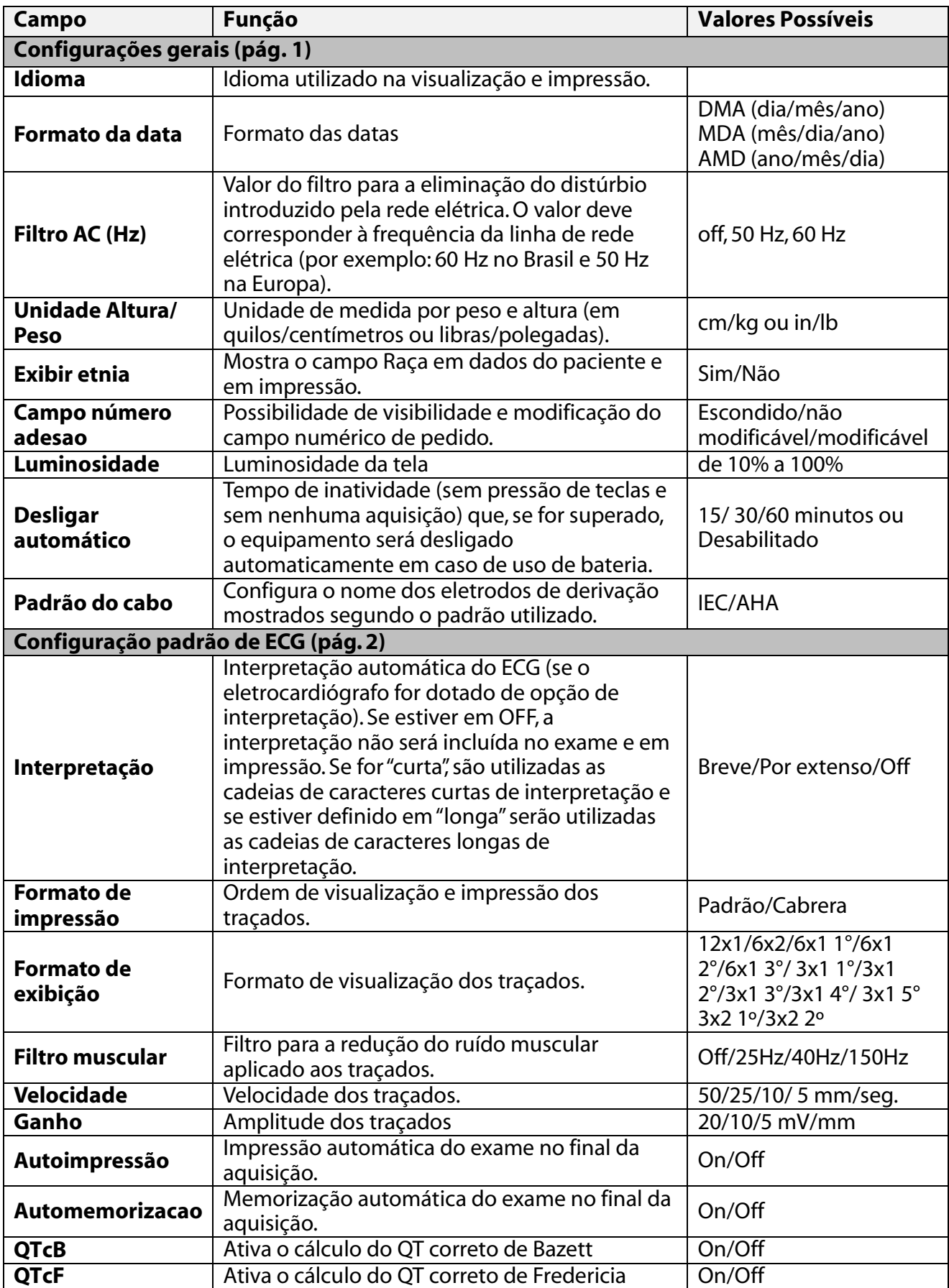

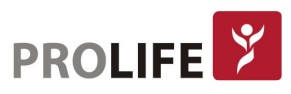

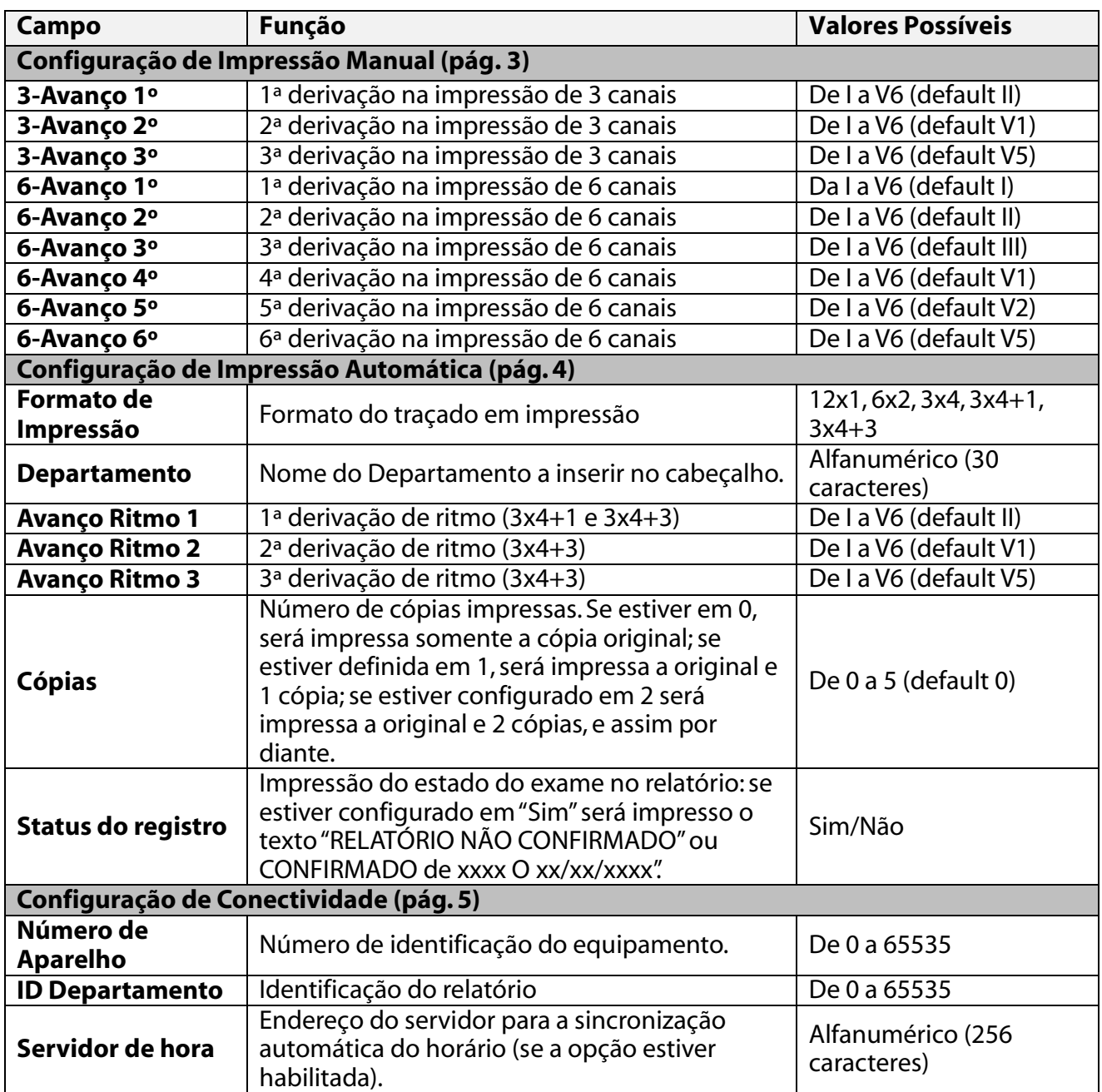

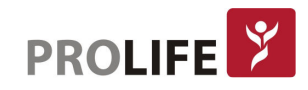

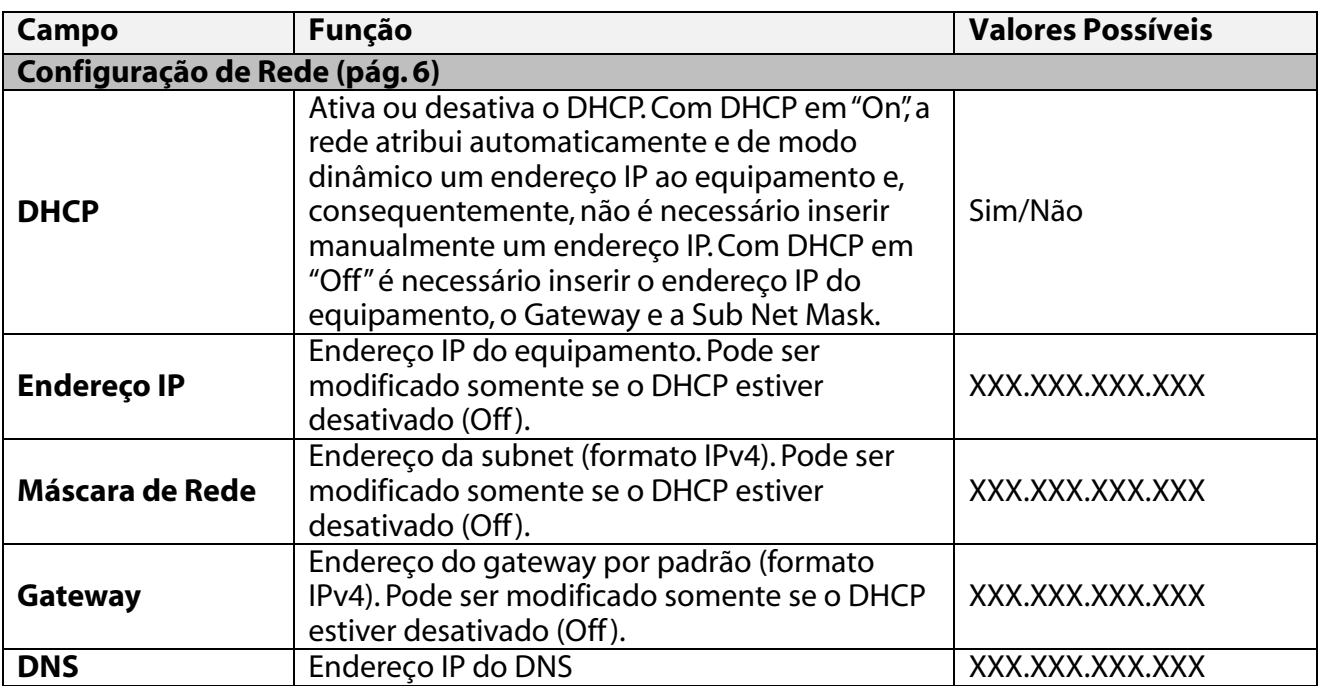

### 7.6.2 FORMATOS DE IMPRESSÃO

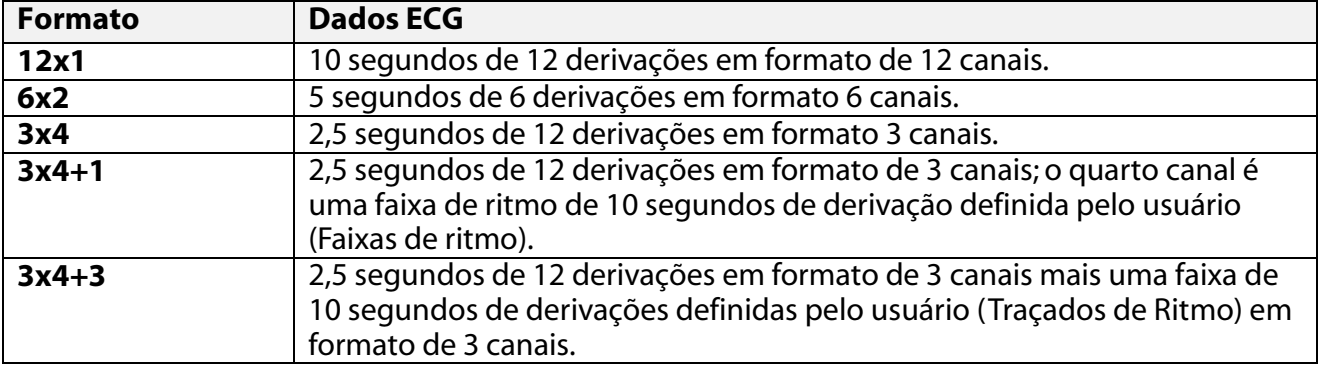

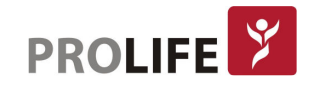

### CAPÍTULO 8 – CONEXÃO E TRANSMISSÃO ECG

### 8.1 CONEXÃO USB

Todos os eletrocardiógrafos da família ECG são dotados de conexão micro USB.

Em especial, cada equipamento da linha S ou + é dotado de duas portas USB: uma de tipo micro USB (A) e outra porta de tipo A (B).

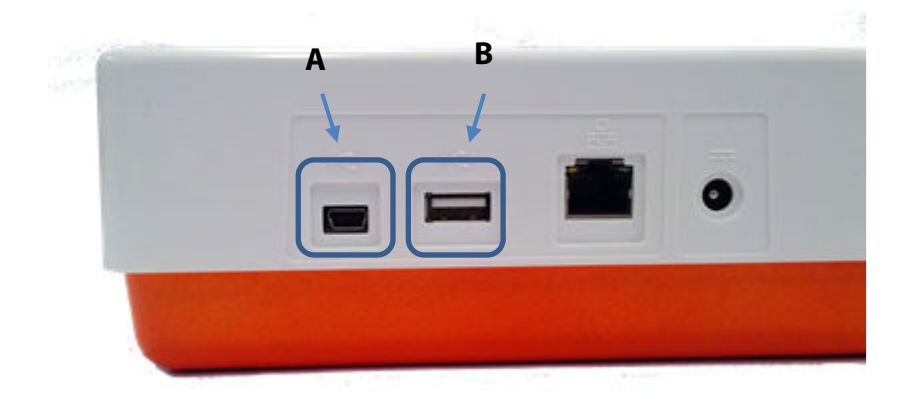

A porta USB de tipo micro USB é utilizada para comunicação com um computador. A porta USB de tipo B permite a conexão de periférico tipo pen drive para extração dos exames ou atualização de assistência técnica.

### 8.1.1 LIGAÇÃO A UM COMPUTADOR

Para ligar o eletrocardiógrafo a um computador basta conectar com cabo USB o conector USB do equipamento (A) e um conector USB no computador e certificar-se de que o equipamento esteja ligado.

Quando o aparelho estiver conectado e ligado, o eletrocardiógrafo surge como equipamento na pasta "Meu computador" do computador. Clicar duas vezes no ícone para abrir a pasta correspondente ao eletrocardiógrafo composta por três subpastas: uma que contém os exames ECG salvos (ECG), outra que contém os pedidos descarregados (L.trabalho) e a terceira, que contém os arquivos de log (Logs). Estes últimos serão dados disponíveis somente para leitura e utilizados para a resolução de problemas.

O usuário pode copiar o arquivo no computador e excluí-los, quando desejar. De modo análogo, pode copiar no computador ou excluir os arquivos das listas de trabalho.

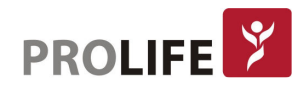

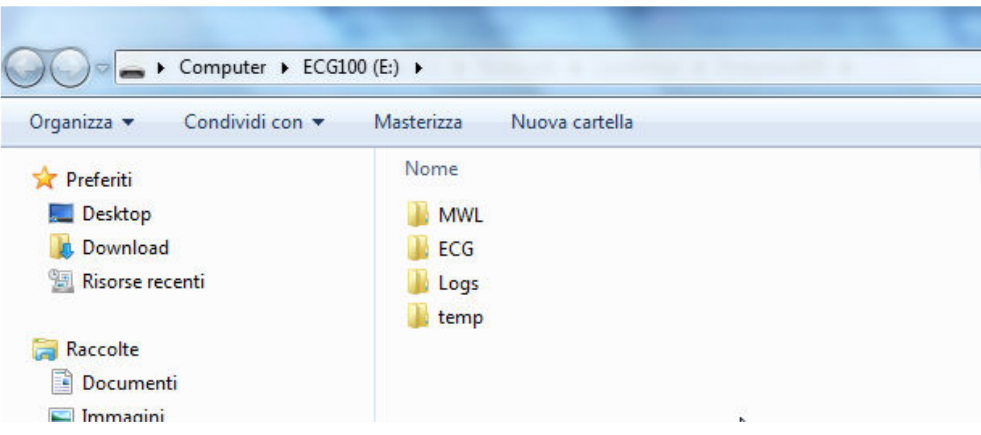

Os exames ECG serão salvos como arquivo em formato SCP, cujo nome contém as informações principais do exame:

{TYPE}{STAT}{XMT}{PRT}\_{PAT\_ID}\_{PAT\_LAST}\_{PAT\_FIRST}\_{ACQ\_DT}\_ {SCP\_GENDER\_CODE}\_{DOB}\_{AGE}{SCP\_AGE\_UNIT\_CODE}\_{LOCATION}\_ {ACCESSION\_NUMBER}

### 8.2 CONEXÃO NETWORK (LAN)

Esta conexão é padrão para os modelos ECG 100+ e ECG 200 + e opcional para os modelos ECG 100S e ECG 200S. Esta conexão não está disponível nos modelos ECG 100L e ECG 200L.

Se a opção LAN e Conexão padrão Network estiverem habilitadas, conectar um cabo LAN entre o conector instalado no equipamento e um cabo de rede LAN, o eletrocardiógrafo pode transmitir os traçados ECG através da rede para um sistema de arquivamento.

Além disso, é possível descarregar listas de trabalho segundo as modalidades descritas no par. 8.2. As listas de trabalho devem ser compostas segundo a base de DICOM attributes em conformidade com Modality Worklist Information Model de DICOM PS 3.4, Annex K.6.1.2.

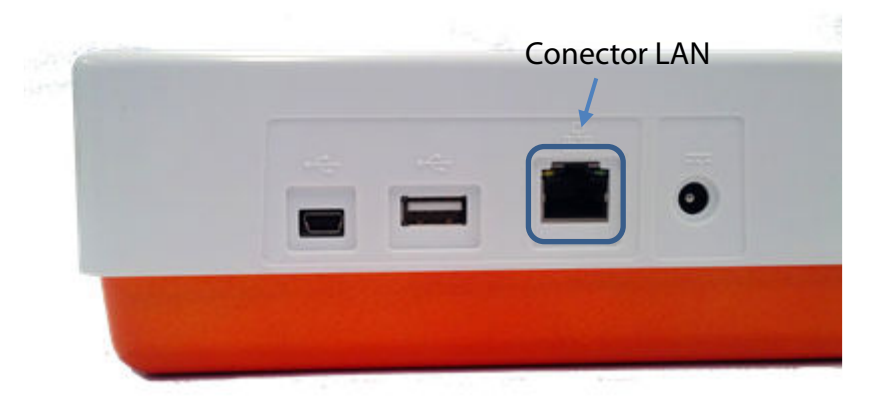

Para a correta transmissão, os parâmetros para a ligação devem ser configurados corretamente.

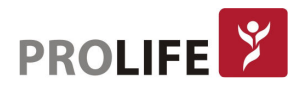

Em especial, se a opção DHCP estiver configurada em "Não", o próprio ponto de acesso LAN possui uma configuração estática da rede e os seguintes parâmetros devem ser configurados no eletrocardiógrafo:

- Endereço IP
- Máscara de Rede
- Gateway

Se a opção DHCP estiver configurada em "Sìm", o próprio ponto de acesso LAN possui uma configuração automática da rede e os parâmetros de endereço IP, Máscara de Rede e Gateway não devem necessariamente ser configurados.

Para avaliar o estado da conexão e da transmissão/recebimento de dados, o conector LAN é dotado de dois pequenos LEDs. O LED à esquerda do conector permanece aceso quando for detetado o sinal de rede (equipamento conectado), o LED à direita pisca quando ocorrer uma transmissão ou recebimento de pacotes de dados ou for individualizado o tráfico na rede. Se nenhum dos dois LEDs acender significa que há problemas com a conexão.

### 8.2 CONEXÃO DICOM

Se o eletrocardiógrafo for dotado de opção DICOM e LAN (Opcional para os modelos ECG 100S e ECG 200S) é possível conectá-lo a um sistema DICOM para o arquivamento dos exames ECG e criar listas de trabalho.

Para conectar-se ao servidor basta configurar os parâmetros de conexão. Deste modo, é possível transmitir os traçados ECG adquiridos e descarregar listas de trabalho segundo as modalidades descritas no capítulo 8.2).

A estrutura do protocolo DICOM utilizado é descrita no DICOM Conformance Statement.

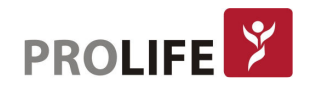

### CAPÍTULO 9 – ATUALIZAÇÃO DAS OPÇÕES DO EQUIPAMENTO

É muito simples ativar novas opções no próprio equipamento.

Primeiramente, é necessário contatar a ProLife através do e-mail produtosddc@prolife.com.br ou o próprio revendedor para adquirir as atualizações necessárias. Certificar-se de possuir o número de série de todos os equipamentos que desejar atualizar, pois são dados necessários para finalizar a aquisição.

Quando as opções de atualização forem adquiridas, serão recebidos os arquivos (um para cada equipamento) denominados ARxxxPlusSN.ini e ARxxxPlusSWOpt.ini que permitem ativar as novas opções no próprio equipamento.

Para ativar as novas opções seguir os passos abaixo indicados:

- 1. Copiar o arquivo ARxxxPlusSN.ini e ARxxxPlusSWOpt.ini recebidos em um computador.
- 2. Conectar o eletrocardiógrafo a ser atualizado ao computador.
- 3. Copiar o arquivo ARxxxPlusSN.ini e ARxxxPlusSWOpt.ini na pasta do eletrocardiógrafo
- 4. Desconectar o eletrocardiógrafo do computador e reiniciar.

As opções de atualização disponíveis são:

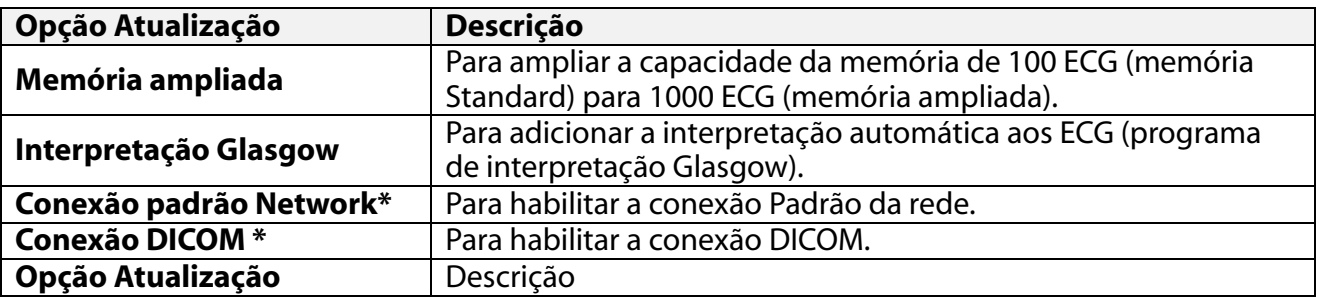

Nota: cada arquivo de atualização é específico para um determinado número de série, portanto, para um equipamento em especial. Certificar-se de copiar o arquivo correto no eletrocardiógrafo a ser atualizado.

\* Disponível apenas para ECG 100S, ECG 100+, ECG 200S e ECG 200+.

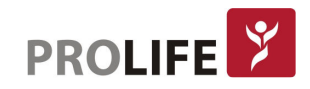

### CAPÍTULO 10 – MANUTENÇÃO, PROBLEMAS E SOLUÇÕES

Nota: A vida útil do equipamento é de 10 anos.

### 10.1 PRECAUÇÕES

- Desligar o equipamento e desconectá-lo do paciente antes de inspecioná-lo ou limpá-lo.
- Não mergulhar o equipamento na água.
- Não utilizar solventes orgânicos, soluções à base de amoníaco ou agentes abrasivos de limpeza que podem danificar as superfícies do aparelho.

### 10.2 DESATIVAÇÃO DO EQUIPAMENTO

Para desativar completamente o equipamento, desconectar o cabo da alimentação e manter pressionada a tecla ON/OFF. Efetuar sempre esta operação antes que seja efetuada a reparação autorizada do equipamento.

### 10.3 MANUTENÇÃO REGULAR

A ProLife sugere a verificação periódica do equipamento:

- efetuar uma verificação funcional e operacional diariamente;
- limpar periodicamente a unidade e os cabos do paciente;
- limpar periodicamente a impressora e o cabeçote térmico;
- verificar periodicamente a segurança elétrica do equipamento.
	- o Correntes de dispersão para o paciente
	- o Correntes de dispersão no invólucro
	- o Correntes de dispersão para a terra
	- o Rigidez dielétrica (alimentação e circuitos paciente)

### Nota: A frequência depende dos requisitos reguladores locais e do uso do equipamento.

### 10.3.1 VERIFICAÇÃO FUNCIONAL

Verificar o equipamento diariamente antes de colocá-lo em função:

- Verificar se todos os cabos e conectores estão conectados corretamente.
- Inspecionar o contentor e a estrutura para verificar se há danos.
- Inspecionar os cabos e os conectores para verificar se há danos visíveis.
- Verificar se as teclas e os controles funcionam corretamente e se possuem aspecto adequado.
- Verificar se a bateria funciona corretamente.

Se for necessário efetuar uma reparação, contactar Uma Assistência Técnica Credenciada pela ProLife.

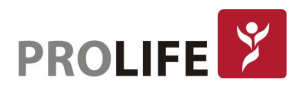

### 10.3.2 VERIFICAÇÃO FUNCIONAL

- Remover os cabos e as terminações do equipamento antes da limpeza.
- Para a limpeza geral de cabos e das terminações, utilizar um pano macio sem pelugem umedecido ligeiramente com água e sabão neutro. Limpar e deixar secar.
- Para a desinfeção de cabos e terminações, limpar a parte externa com um pano macio sem pelugem com uma solução de hipoclorito de sódio (solução de água e lixívia a 10%): mínima diluição 1:500 (mínimo 100 ppm de cloro) e máxima diluição 1:10 como aconselhado pelas indicações APIC para a seleção e uso de desinfetantes.
- Tomar cuidado com o líquido em excesso, pois o contato com partes metálicas pode causar corrosão.
- Não mergulhar as terminações dos cabos. A imersão pode causar a corrosão dos metais.
- Não exceder na secagem e não usar calor forçado para secar.
- Atenção: Evitar que o líquido penetre no equipamento e não tentar limpar/desinfetar o equipamento ou as vias dos pacientes mergulhando-as em líquido, autoclave e limpeza a vapor. Nunca expor as vias a fortes radiações ultravioletas. Não esterilizar o equipamento ou os cabos das vias do ECG com gás óxido de etileno (EtO).

### 10.3.3 LIMPEZA DO EQUIPAMENTO

Desconectar o aparelho da rede elétrica. Limpar a superfície externa do equipamento com um pano úmido sem pelugem utilizando uma solução com detergente neutro diluído em água. Após a lavagem secar cuidadosamente com um pano limpo ou lenços de papel.

Atenção: Os processos e os produtos de limpeza impróprios podem danificar o equipamento e fragilizar os cabos, corroer o metal e invalidar a garantia. Tomar cuidado e utilizar procedimentos idôneos ao limpar e ao verificar o equipamento.

### 10.3.4 LIMPEZA DO EQUIPAMENTO

Após limpar e inspecionar o equipamento, é possível verificar o correto funcionamento da unidade utilizando um simulador de ECG para adquirir e imprimir um ECG de tipo padrão com 12 derivações de amplitude conhecida. A impressão deve ser homogênea em toda a página. Não deve haver sinais de mau funcionamento do cabeçote da impressora (por exemplo: interrupções durante a impressão sob a forma de faixas horizontais). O papel deve deslizar bem e de modo homogêneo durante a impressão. Os traçados devem ser normais, com amplitude apropriada e sem distorções ou distúrbios excessivos. O papel deve parar com as perfurações próximas à barra de corte (indicar o correto funcionamento do sensor de referência).

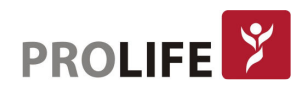

### 10.4 RECOMENDAÇÕES

Após qualquer intervenção de assistência ao equipamento ou em caso de mau funcionamento, seguir os procedimentos abaixo indicados:

- Verificar o funcionamento correto.
- Efetuar um teste para garantir a segurança elétrica contínua do equipamento:
	- o Corrente de dispersão no paciente.
	- o Corrente de dispersão para o chassi.
	- o Corrente de dispersão à terra.
	- o Força dielétrica (linhas de alimentação e circuitos do paciente).

### 10.5 MANUTENÇÃO DA BATERIA

A bateria possui uma vida útil de 6 meses, sem recarga, a partir da data de instalação. Se uma bateria descarregada for reposicionada por longo período, pode ser necessário carregá-la novamente.

A bateria pode ser substituída com chave de fenda. A tampa da bateria está posicionada no fundo do equipamento e seguir o procedimento abaixo indicado para substituí-la.

- 1. Virar o equipamento para o acesso à tampa da bateria.
- 2. Abrir a portinhola da bateria utilizando uma chave de fenda.
- 3. Desconectar o conector da bateria do eletrocardiógrafo e extrair a bateria do seu alojamento.
- 4. Inserir uma nova bateria no conector.
- 5. Posicionar a bateria no alojamento. Certificar-se de que a bateria tenha sido inserida corretamente.
- 6. Fechar a tampa da bateria com chave de fenda.
- 7. Ligar o equipamento para controlar se a bateria foi substituída corretamente. Se o equipamento não ligar é possível que a bateria tenha sido conectada de modo incorreto. Abrir novamente a tampa e repetir o procedimento anterior.

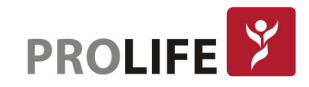

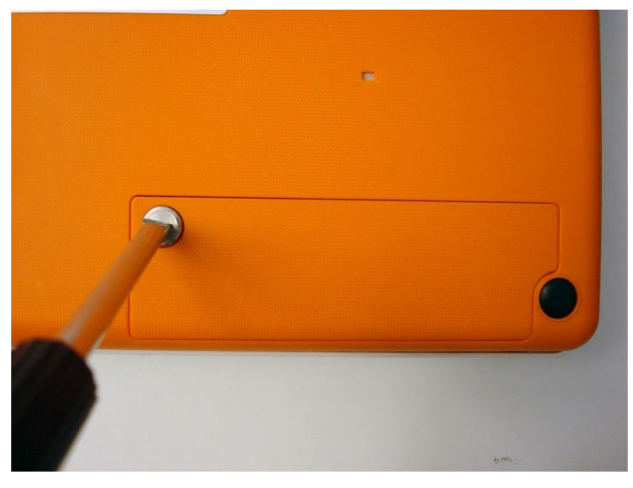

2. Abrir a portinhola da bateria com uma chave de fenda.

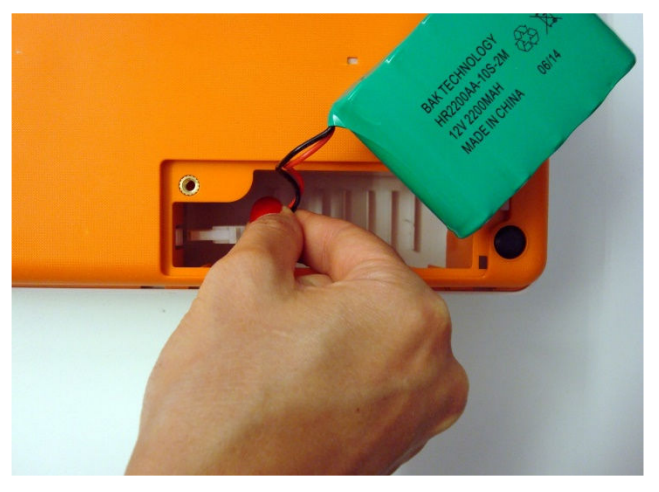

1. Desconectar o conector da bateria.

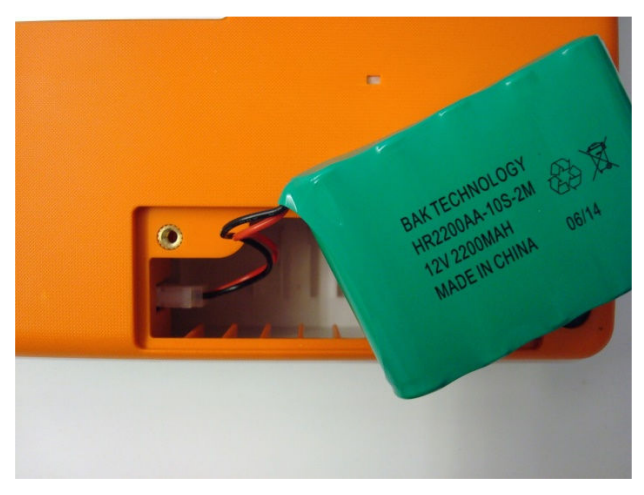

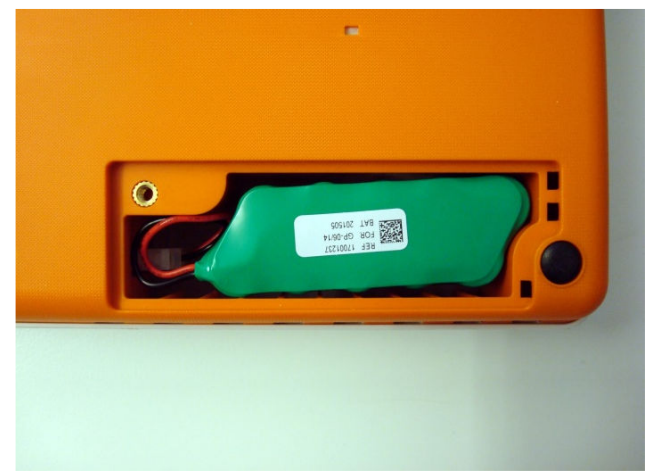

4. Conectar a nova bateria. 3. Posicionar a bateria no alojamento.

Aconselha-se conectar o equipamento à energia elétrica quando for possível para obter a máxima recarga da bateria.

De qualquer modo, é necessário carregar a bateria antes que a unidade apresente a condição de bateria descarregada (ou seja, reduzir o nível mínimo de carga da bateria).

A vida da bateria varia em função do procedimento de uso. Para obter melhores funcionalidades é aconselhável conectar o eletrocardiógrafo quando não estiver em uso para permitir a recarga completa da bateria após o uso.

Quando a carga da bateria atingir o nível mínimo (10.6V), o equipamento desliga-se automaticamente. Para recarregar a bateria partindo de seu nível mais baixo até 85% são necessárias 4 horas de recarga. Para atingir 90%, são necessárias 7 horas de recarga. É necessário mais tempo para obter 100%.

O equipamento pode ser conectado à energia elétrica e utilizado normalmente mesmo com a bateria em carga.

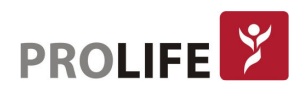

### 10.6 LIMPEZA DA IMPRESSORA TÉRMICA

Periodicamente, e quando a impressão dos traçados apresentar anomalias, é necessário limpar a impressora e o cabeçote térmico do equipamento.

### 10.6.1 LIMPEZA DA IMPRESSORA

- Desconectar o eletrocardiógrafo da rede elétrica.
- Limpar a superfície externa da unidade com um pano úmido e solução de água e detergente neutro.
- Secar completamente a unidade com pano limpo ou lenços de papel.

#### Nota: Certificar-se de que a água e o sabão não entrem em contato com os cabeçotes, ఇె)| fichas e bocais de ventilação.

### 10.6.2 LIMPEZA DO CABEÇOTE TÉRMICO DA IMPRESSORA

- Abrir a tampa da impressora.
- Esfregar delicadamente o cabeçote da impressora com um pano umedecido em álcool.
- Passar um pano limpo para remover os resíduos de álcool.
- Deixar o cabeçote secar livremente.
- Limpar a chapa utilizando fita adesiva. Aplicar a fita adesiva e retirá-la. Girar o rolo e repetir a operação até que todo o rolo tenha sido limpo.
- Limpar a fotocélula do sensor.

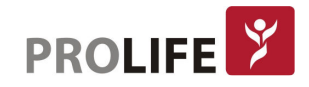

### 10.7 TABELA DE PROBLEMAS E SOLUÇÕES

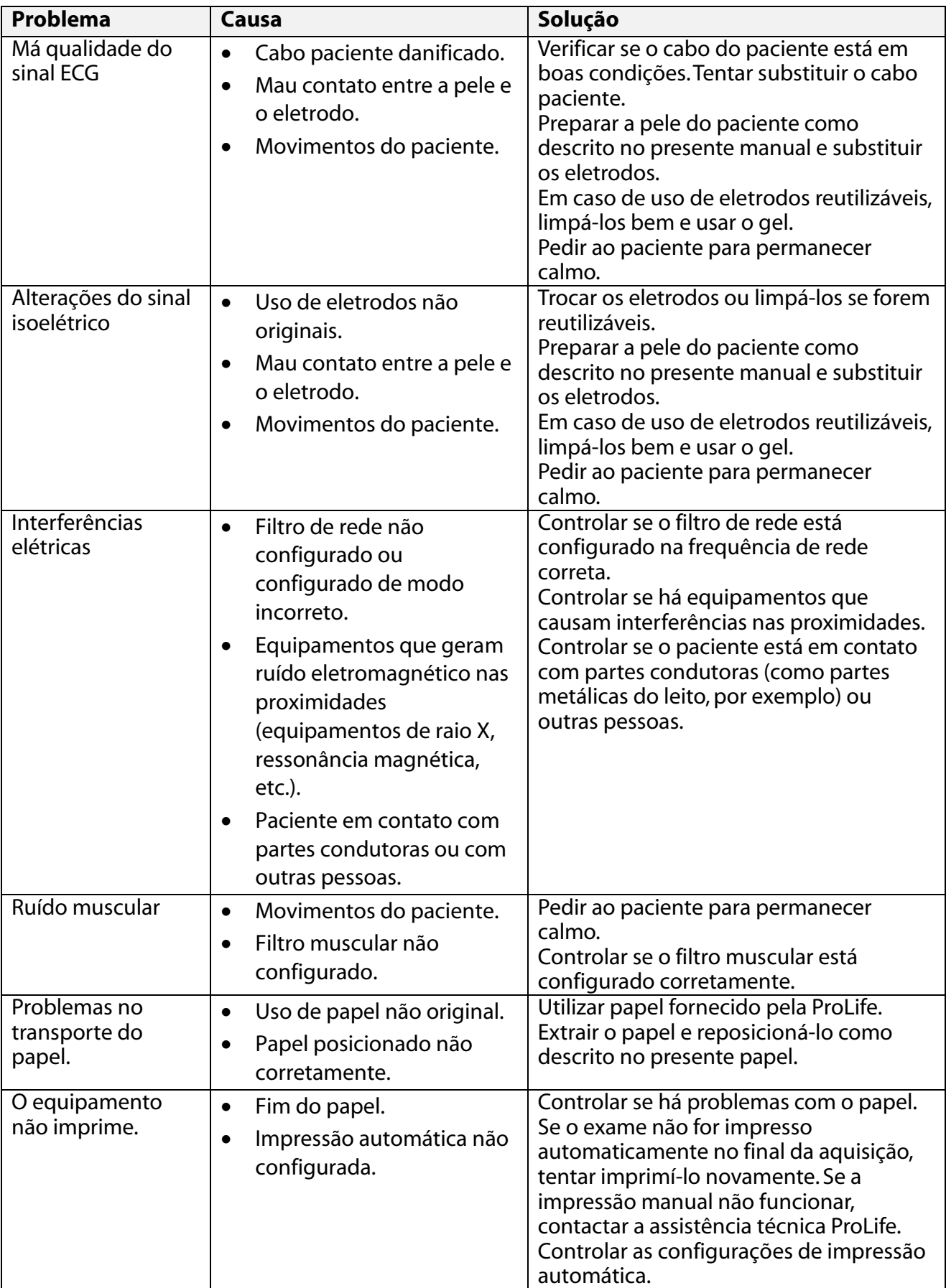

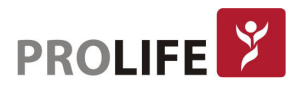

### 10.8 TABELA DE PROBLEMAS E SOLUÇÕES

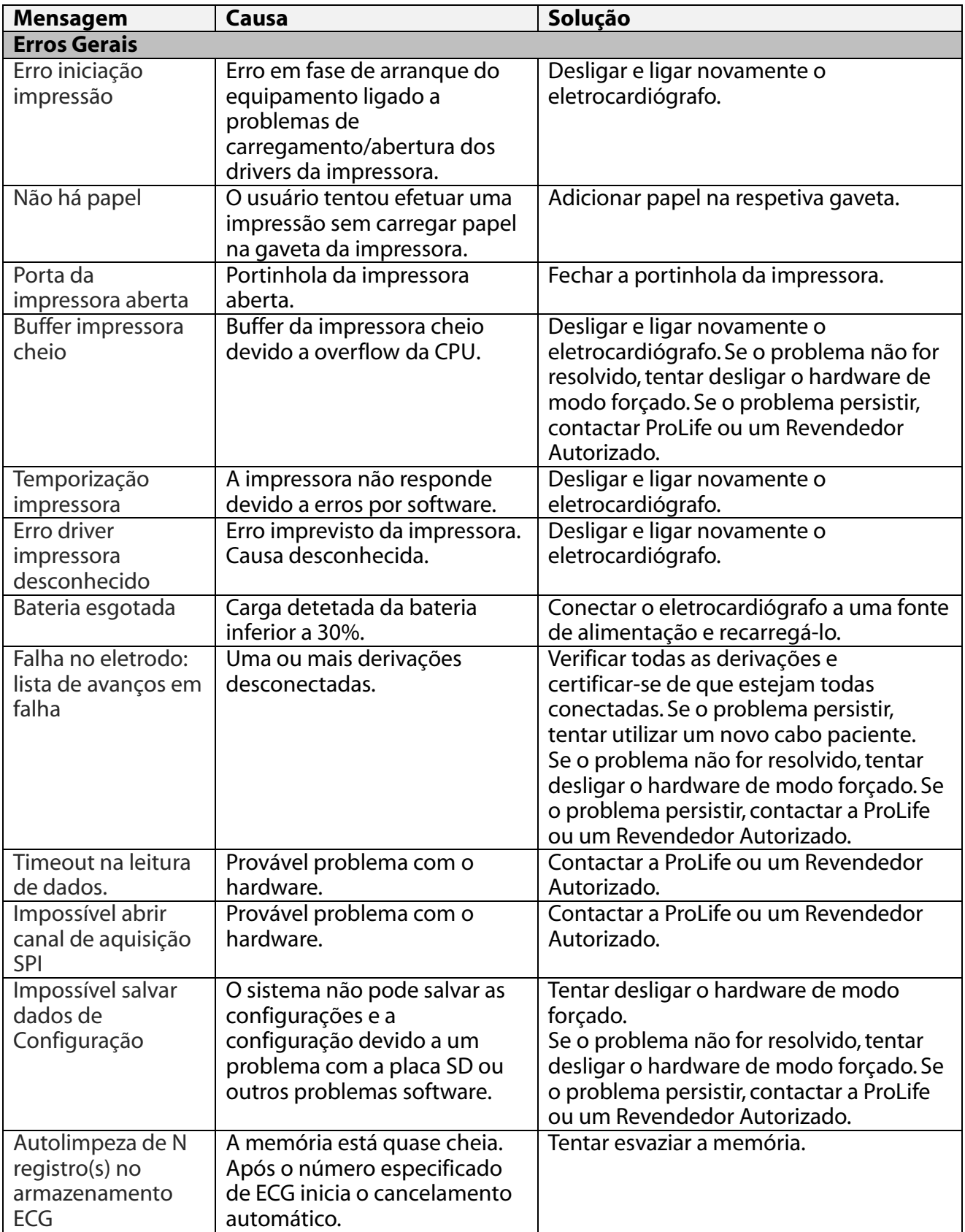

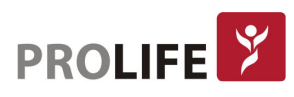

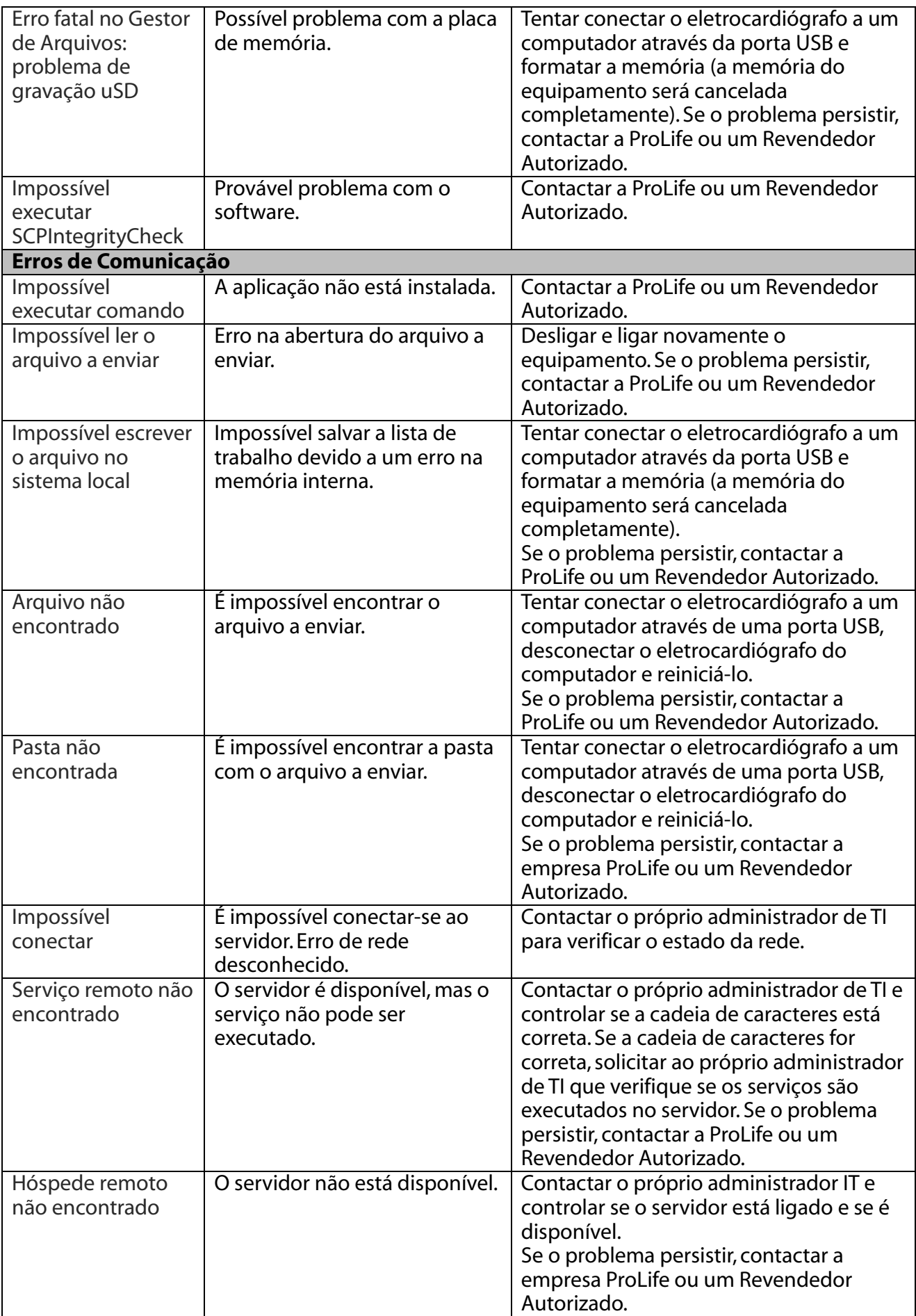

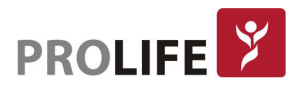

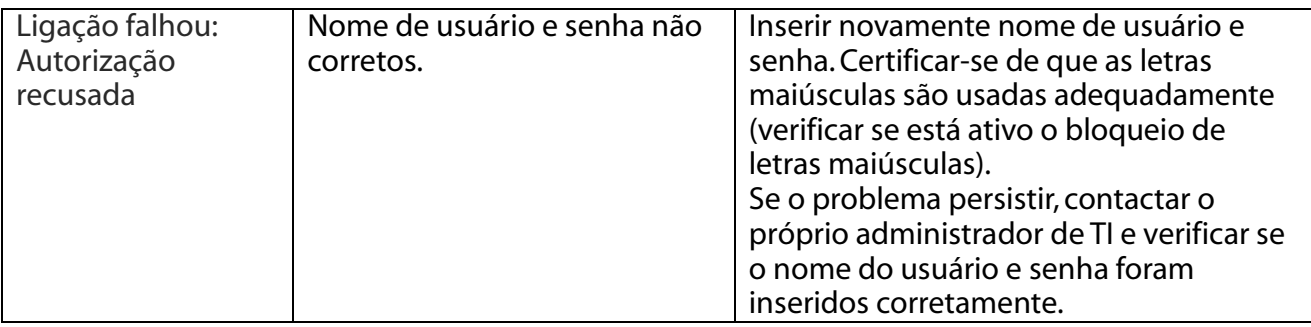

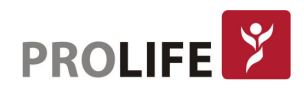

### CAPÍTULO 11 – ELIMINAÇÃO

No final de sua vida útil, o eletrocardiógrafo, bem como seus acessórios, devem ser descartados de acordo com as diretrizes que regulamentam o descarte de tais produtos. Caso haja dúvida sobre o descarte destes itens, entre em contato com a ProLife.

O recolhimento adequado para o sucessivo reinício da aparelhagem destinada à reciclagem, tratamento e eliminação de forma compatível com o ambiente contribui a evitar possíveis efeitos negativos para o próprio ambiente e para a saúde, além de favorecer a reciclagem de materiais com as quais a aparelhagem é composta.

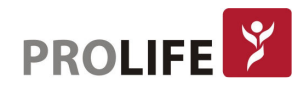

### APÊNDICE A– ESPECIFICAÇÕES TÉCNICAS

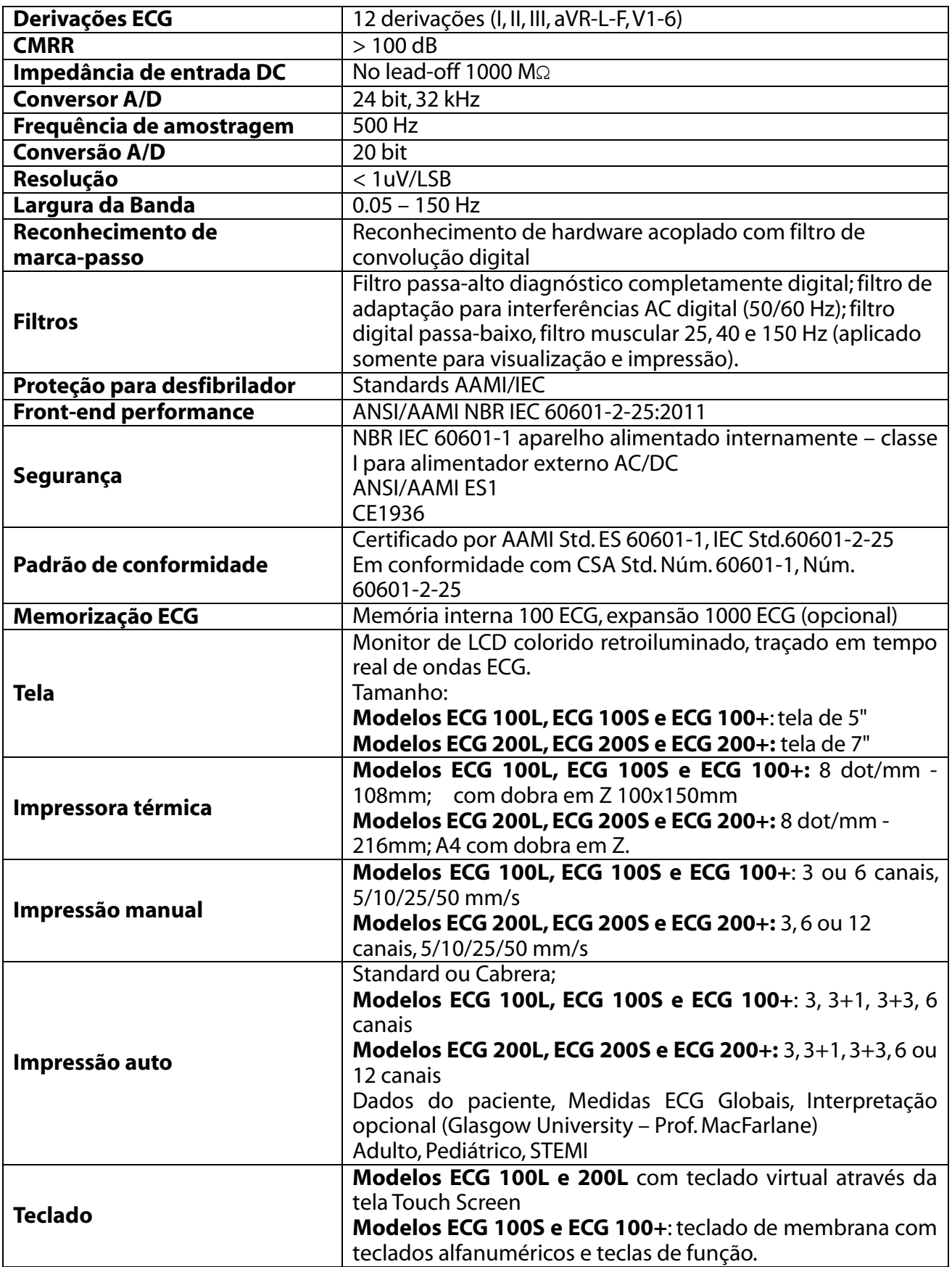

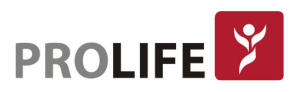

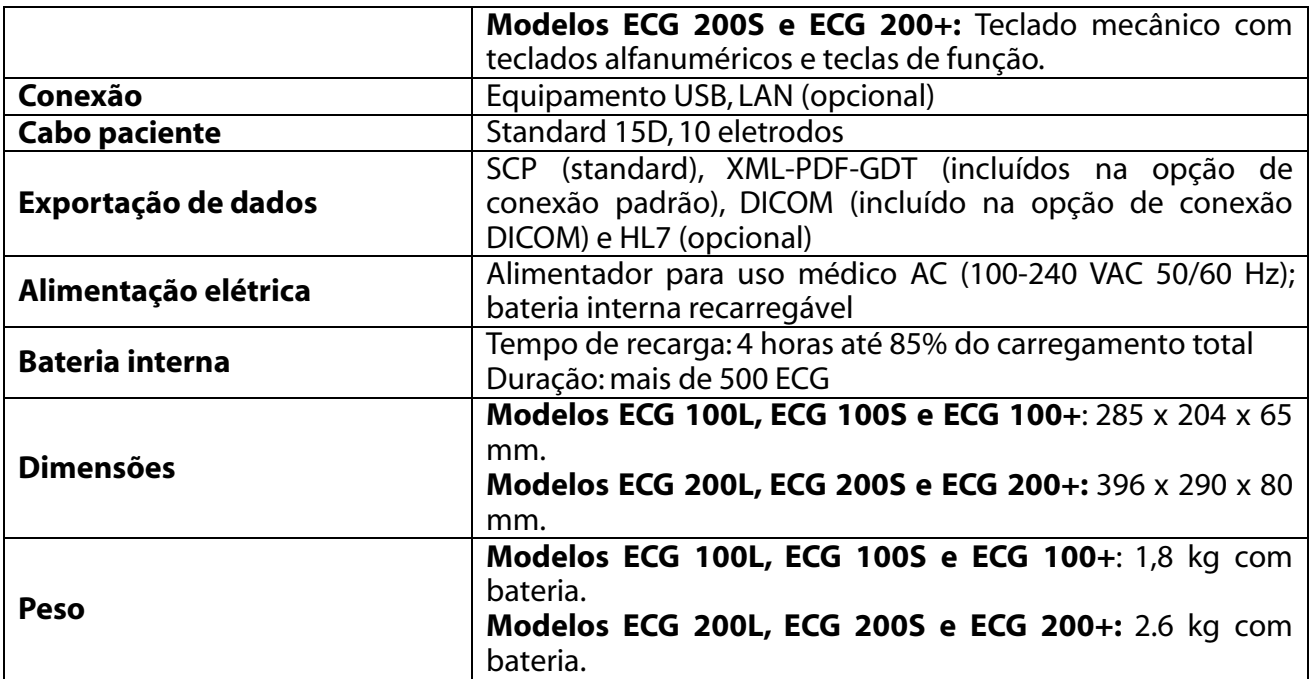

### A.1 PADRÕES HARMONIZADOS APLICADOS

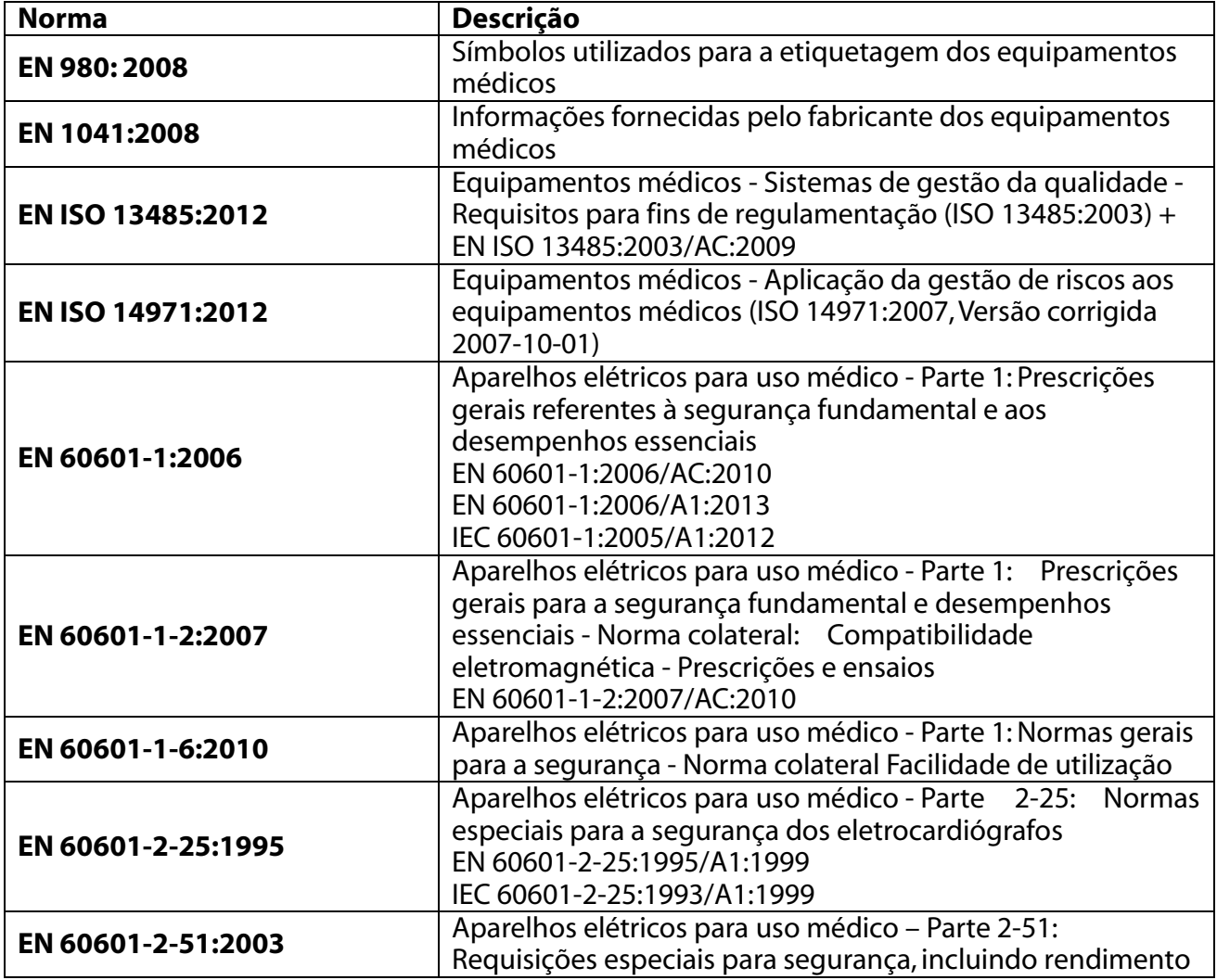

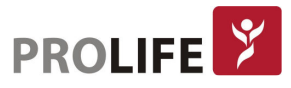

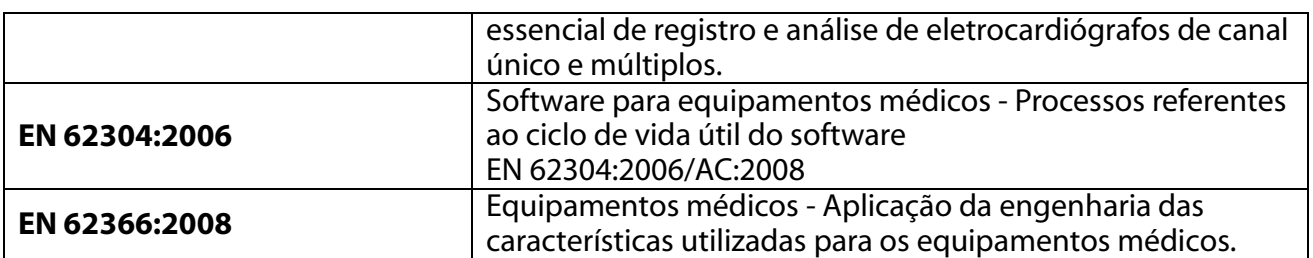

### A.2 ACESSÓRIOS

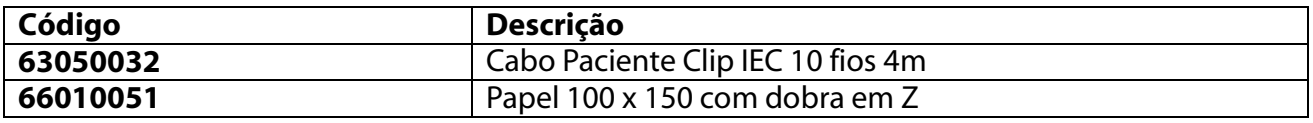

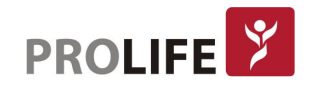

### APENDICE B – GUIA E DECLARAÇÃO DO FABRICANTE QUANTO AO EMC

Este equipamento requer precauções especiais referentes à Compatibilidade eletromagnética. Portanto, deve ser instalado e colocado em função segundo as informações sobre a Compatibilidade eletromagnética contida neste manual.

Os aparelhos de radiocomunicação portáteis e móveis podem influenciar o funcionamento do equipamento.

O emprego de acessórios, transdutores e cabos diversos daqueles especificados no Apêndice A pode causar um aumento das emissões ou diminuição da imunidade do aparelho.

### Nota:

- Este aparelho é previsto para ser utilizado exclusivamente por profissionais da saúde. Este aparelho pode gerar rádio interferências e podecausar distúrbios ao funcionamento de aparelhagens situadas nas proximidades. Portanto, é necessário adotar medidas de mitigação como a reorientação ou reposicionamento do aparelho ou então a blindagem do local.
- O uso de acessórios e cabos diversos daqueles especificados pela ProLife pode causar um aumento das emissões ou diminuição da proteção do sistema.
- O aparelho não deve ser utilizado nas proximidades de outros aparelhos ou sobreposto aos mesmos. Se for necessário utilizá-lo nestas condições, é necessário supervisionar o produto para verificar se este funciona corretamente.

É necessário verificar a compatibilidade eletromagnética do aparelho em relação aos equipamentos circunstantes durante o uso do produto.

Um equipamento eletrônico pode gerar ou receber interferências eletromagnéticas. Foi efetuado um teste de compatibilidade eletromagnética (CEM) no eletrocardiógrafo segundo a norma NBR IEC 60601-1-2.

As aparelhagens fixas, portáteis e móveis para comunicação RF podem influir no rendimento do aparelho médico.

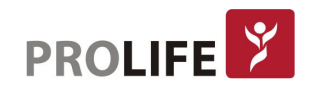

### Orientação e Declaração do Fabricante– Emissão Eletromagnética

A Família de equipamentos ECG 100L, 100S, 100+, 200L, 200S e 200+ (Família ECG) está prevista para funcionar no ambiente eletromagnético abaixo especificado. O cliente ou usuário de qualquer um dos equipamentos citados acima deve garantir que o aparelho seja utilizado neste tipo de ambiente.

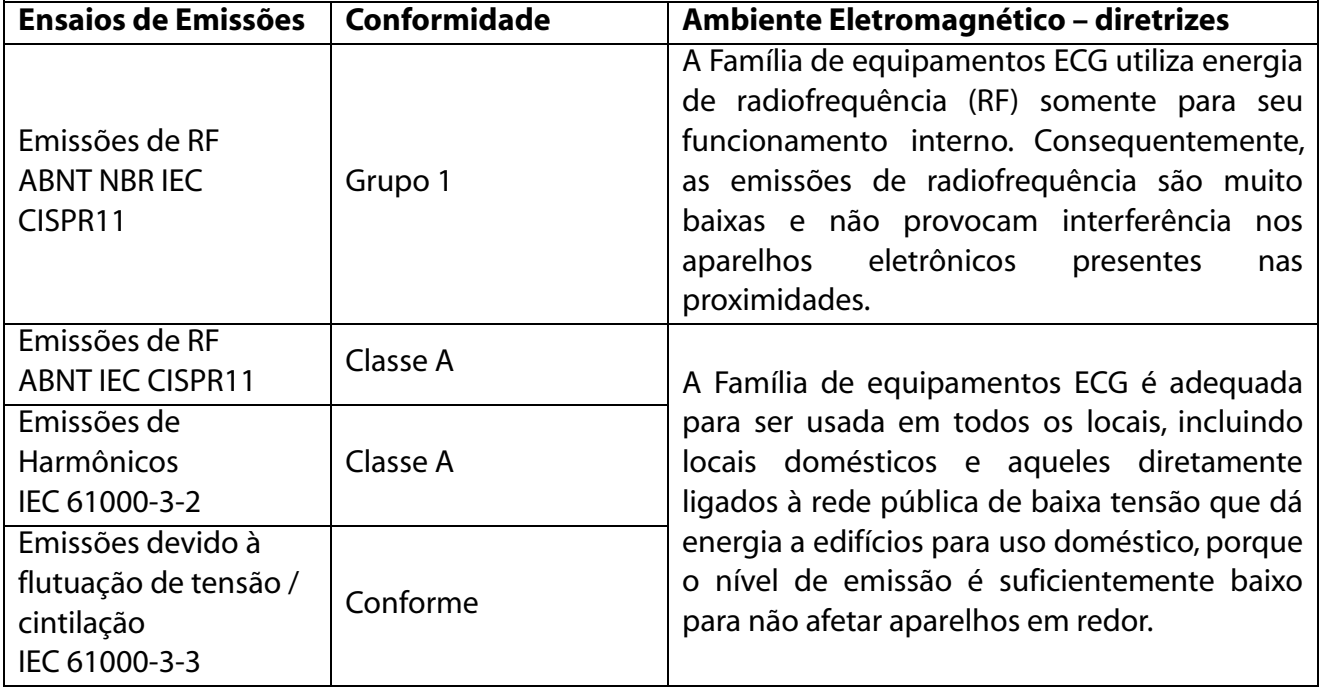

Orientação e declaração do fabricante – Imunidade Eletromagnética A família de equipamentos ECG está prevista para funcionar no ambiente eletromagnético especificado abaixo. O cliente ou usuário deve garantir que o equipamento seja utilizado neste tipo de ambiente. Ensaios de Nível de Ensaio da Nível de Ambiente Eletromagnético

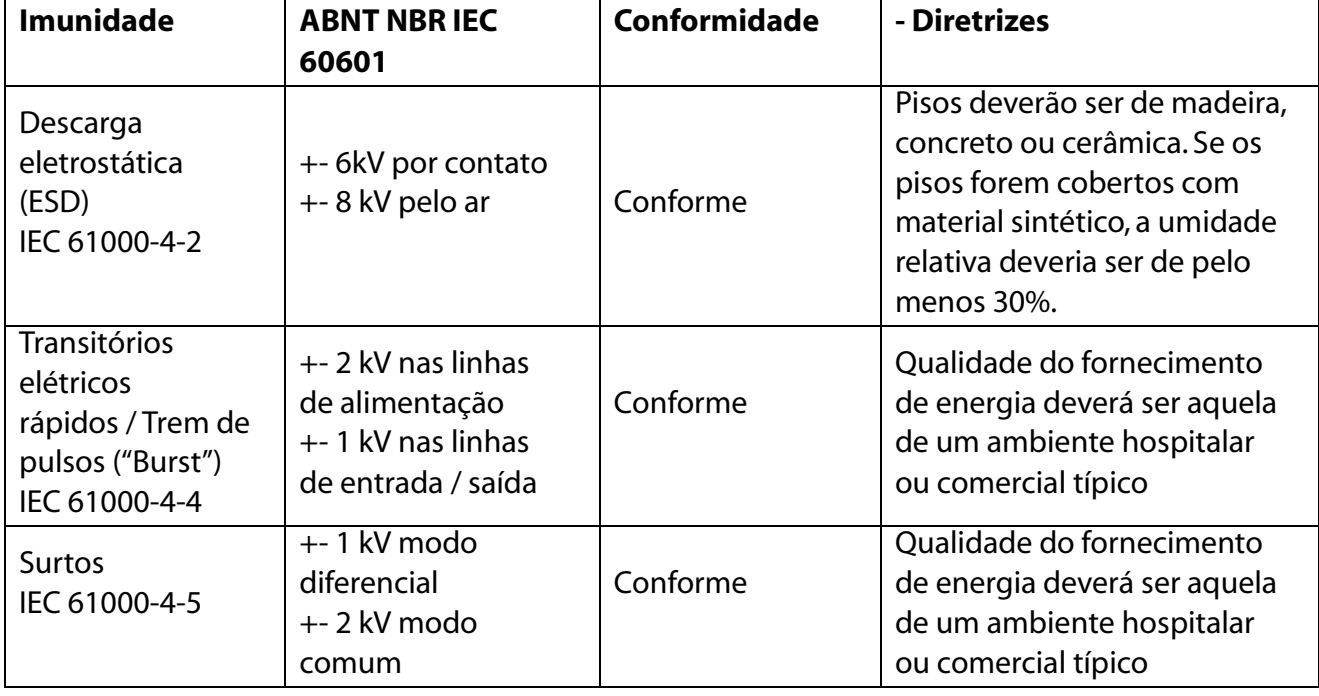

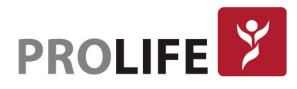

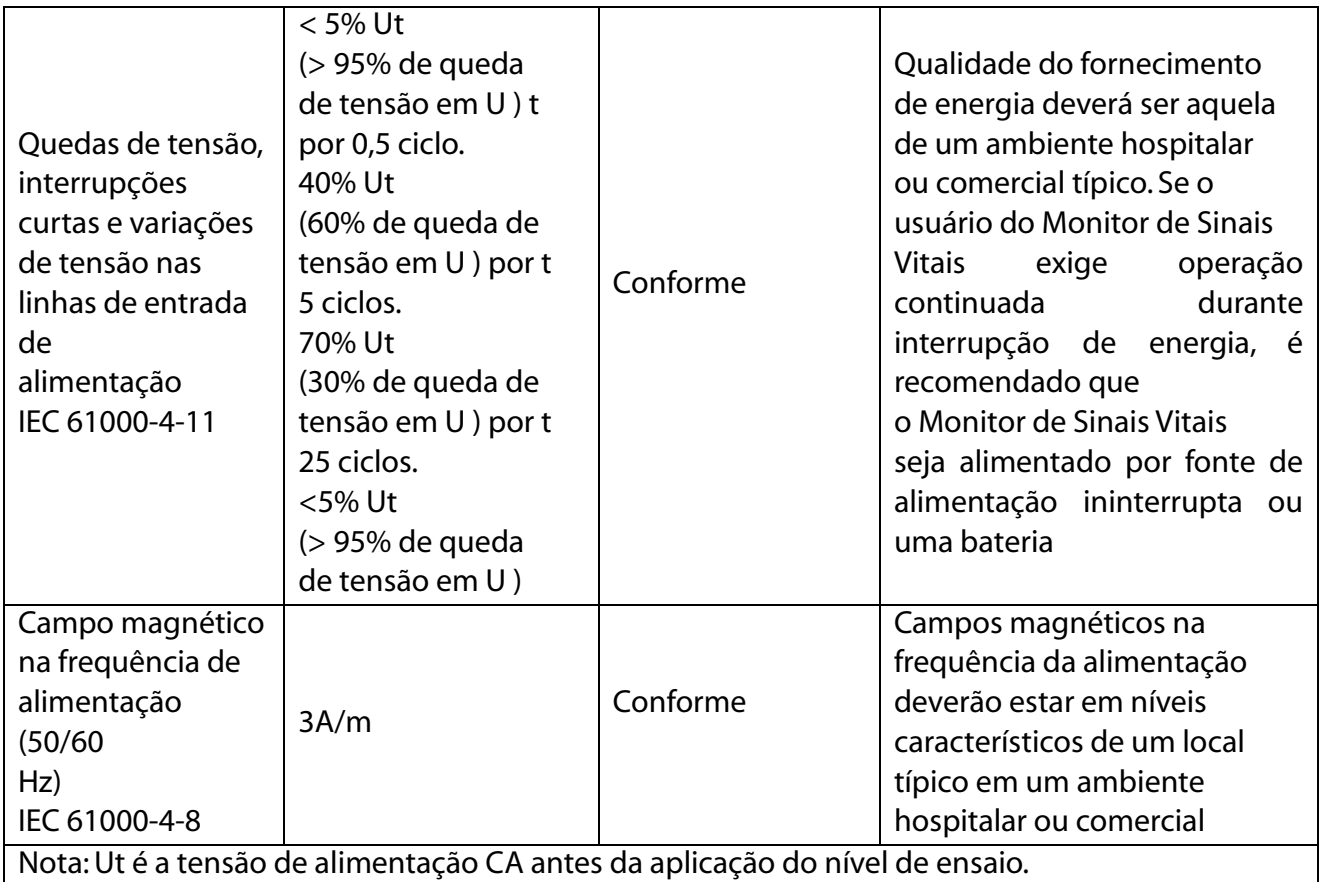

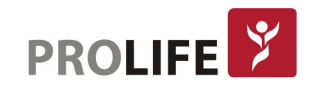

### Orientação e declaração do fabricante – Imunidade Eletromagnética

A família de equipamentos ECG está prevista funcionar no ambiente eletromagnético abaixo especificado. O cliente ou usuário deve garantir que o equipamento seja utilizado neste tipo de ambiente.

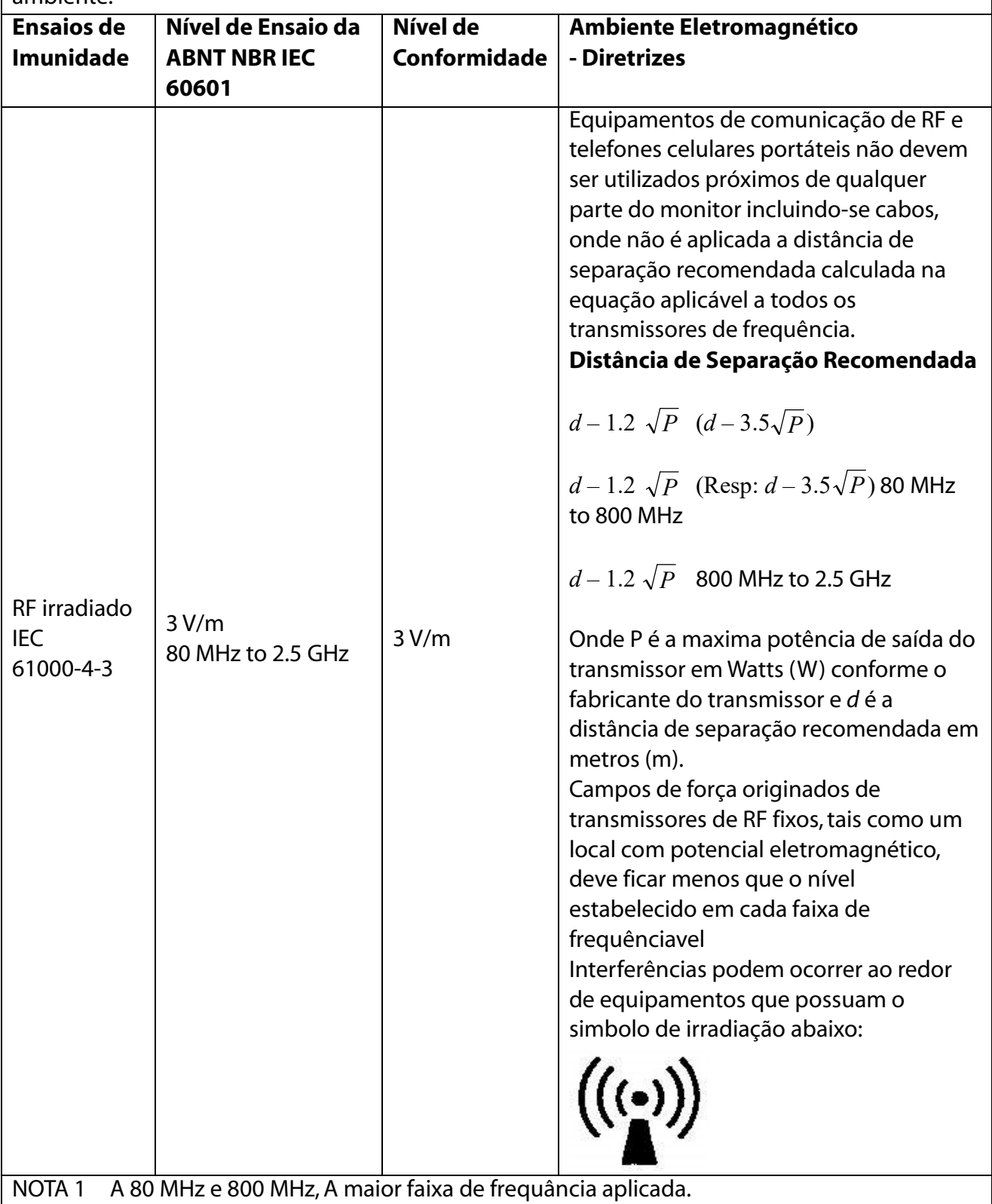

NOTA 2 Este guia pode não ser aplicável a todas as situações. A propagação eletromagnética pode ficar afetada devido a absorção e refexão de estruturas, objetos e pessoas.

<sup>a</sup>. A potência do sinal de um campo eletromagnético originado de transmissores de RF fixos, tais como uma estação base de rádio (celular/telepone sem fio) telefones e rádios amadores, radio

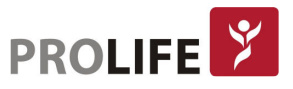

AM e FM Emissoras de TV teoricamente não podem ser previstos com precisão. Ao acessar um ambiente eletromagnético devido a transmissores de RF fixo um local com potencial eletromagnético deve ser considerado. Se a força do campo eletromagnético medido no local onde o monitor está instalado exceder os níveis de RF aceitáveis acima, o monitor deve ser observado para verificar uma eventual anomalia no seu funcionamento. Se for observado funcionamento anormal, medidas adicionais podem ser necessárias, tais como reorientação ou reposicionamento do eletrocardiógrafo ECG.

b. Frequência acima da faixa de 150 kHz até 80 MHz, a potência do campo magnético deve ser menor que 3 V/m.

### Distâncias recomendadas entre equipamentos portáteis de comunicação RF e o Eletrocardiógrafo ECG

Os equipamentos da família ECG são projetados para funcionar em um ambiente eletromagnético no qual estão sob controle os distúrbios irradiados de radiofrequência. O cliente ou usuário do eletrocardiógrafo ECG podem contribuir a prevenir interferências eletromagnéticas garantindo uma distância mínima entre os aparelhos de comunicação móvel e portáteis de radiofrequência (transmissores) e o eletrocardiógrafo ECG como indicado a seguir, em relação à potência de máxima saída dos aparelhos de radiocomunicação.

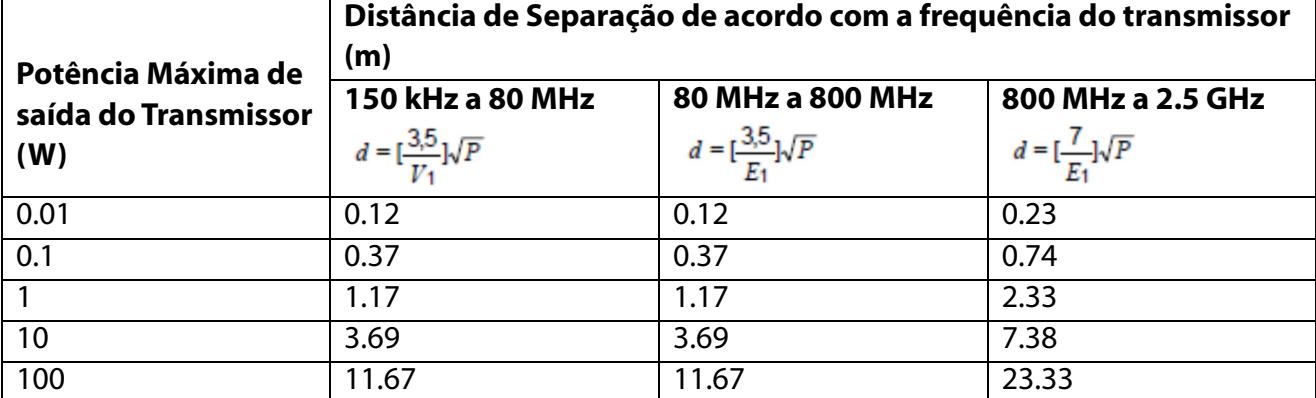

Para transmissores com potência maxima de saída declarada não listada acima, a distância de separação recomendada d em metros(m) pode ser estimada utilizando a equação aplicavél a a frequência do transmissor onde P é a maxima potência de saída declarada do transmissor em watts (W) de acordo com o fabricante do transmissor.

NOTA 1 Para distância de separação de 800 MHz aplica-se o intervalo da frequência mais alto. NOTA 2 Estas informações podem não ser aplicáveis em todas as situações. Na propagação eletromagnética, incidem absorções e reflexões da estrutura, objetos e pessoas.

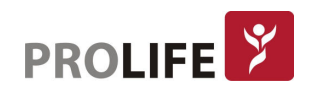

### DESCRIÇÃO DOS PROCEDIMENTOS PARA GARANTIA DE QUALIDADE

A empresa ProLife Equipamentos Médicos Eireli encontra-se com seus procedimentos de acordo com as Boas Práticas da Fabricação.

### Descrição da eficácia e segurança do produto, fundamentada em estudos, histórico de uso ou referências bibliográficas

A empresa **ProLife Equipamentos Médicos Eireli** encontra-se com seus procedimentos de acordo com as Boas Práticas de Fabricação.

O Sistema de Monitorização de Sinais Vitais estão em conformidade com as normas exigidas pelo INMETRO, sendo estas de segurança elétrica NBR IEC 60601-1:1994 e 1997, NBR IEC 60601-2-27, NBR IEC 60601-2-30, NBR IEC 60601-2-34, NBR IEC 60601-2-49. E, os de EMC NBR IEC 60601-1-2:2006 & 2006.

O equipamento foi projetado e fabricado sem restrições com o uso de sistemas de conexão mencionados neste manual, não sofrendo alterações do desempenho. Inclusive quanto à Central de Monitorização.

O equipamento foi projetado e fabricado de modo a reduzir possíveis riscos a terminais e conectores a serem manipulados, incluindo riscos de lesões vinculados as suas características físicas e ergonômicas, condições do meio ambiente, ou em casos de impossibilidade de manutenção e calibração.

O equipamento foi projetado e fabricado de modo a proporcionar estabilidade e precisão de medição dentro dos limites adequados à finalidade do produto. Para confirmações de medições são recomendados o uso de outros instrumentos.

O equipamento foi projetado e fabricado a evitar riscos de choques elétricos durante instalação ou uso do mesmo. E ainda, com sistema de alarmes visuais, sonoros para avisar medidas fora dos parâmetros pré-determinados.

Avisos, Restrições, Cuidados e outras informações importantes encontram-se ao decorrer deste manual.

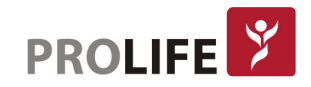

### TERMO DE GARANTIA LEGAL

- 1. Condições Gerais de Garantia
- Esta política de garantia é válida somente no território brasileiro;
- Esta política de garantia é válida exclusivamente para defeitos de fabricação;
- As despesas de frete de retorno do produto em garantia são de responsabilidade do cliente;
- É de responsabilidade do cliente providenciar a higienização e descontaminação do equipamento e/ou acessórios antes do envio para a ProLife.
- 2. Prazo de Garantia
- Os equipamentos têm um prazo de garantia de 3 meses (garantia legal segundo a Lei 8.078 de 11 de setembro de 1990) mais 9 meses (garantia adicional), totalizando 12 meses de garantia a partir da data de emissão da Nota Fiscal.
- Os acessórios têm um prazo de garantia de 3 meses (garantia legal segundo a Lei 8.078 de 11 de setembro de 1990) a partir da data de emissão da Nota Fiscal.
- 3. Limitações da Garantia (excluem-se da cobertura de garantia os defeitos advindos das seguintes situações):
- Uso inapropriado;
- Permitir que pessoas não autorizadas realizem a manutenção do equipamento;
- Procedimentos de cuidados gerais/limpeza fora dos especificados no Manual do Usuário;
- Uso de acessórios não originais;
- Acidente (queda, incêndio, alagamentos, etc);
- Furto:
- Uso do equipamento fora das condições ambientais e operacionais definidas pelo fabricante.

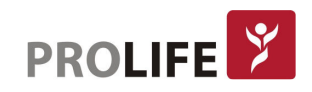